# **Existatgraphics 18<sup>°</sup>**

### Introducing Statgraphics 18

Presented by Dr. Neil W. Polhemus

## Statgraphics 18

- The 18<sup>th</sup> version of Statgraphics for PCs.
- Featuring:
	- 30 new statistical procedures
	- Significant enhancements to 18 existing procedures
	- New file formats and improved methods for handling "Big Data"
	- Expanded dialog-based interface to R procedures
	- Streamlined activation
	- Concurrent-user network license management with "check-out" feature

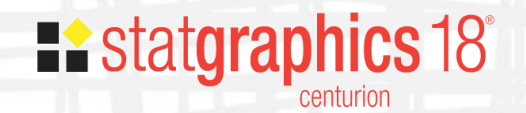

### Today's Webinar

- A general overview of what's new or different in Statgraphics 18 compared to version 17
	- Interface
	- Big data
	- Data visualization
	- Equivalence and noninferiority tests
	- New process capability analysis features
	- Enhancements to the R interface
	- Installation changes
- Over 50 videos covering each new feature (including installation and activation) at

[www.statgraphics.com/instructional-videos](http://www.statgraphics.com/instructional-videos)

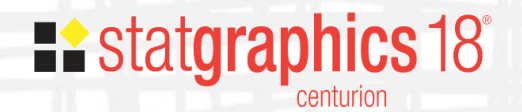

### **Interface**

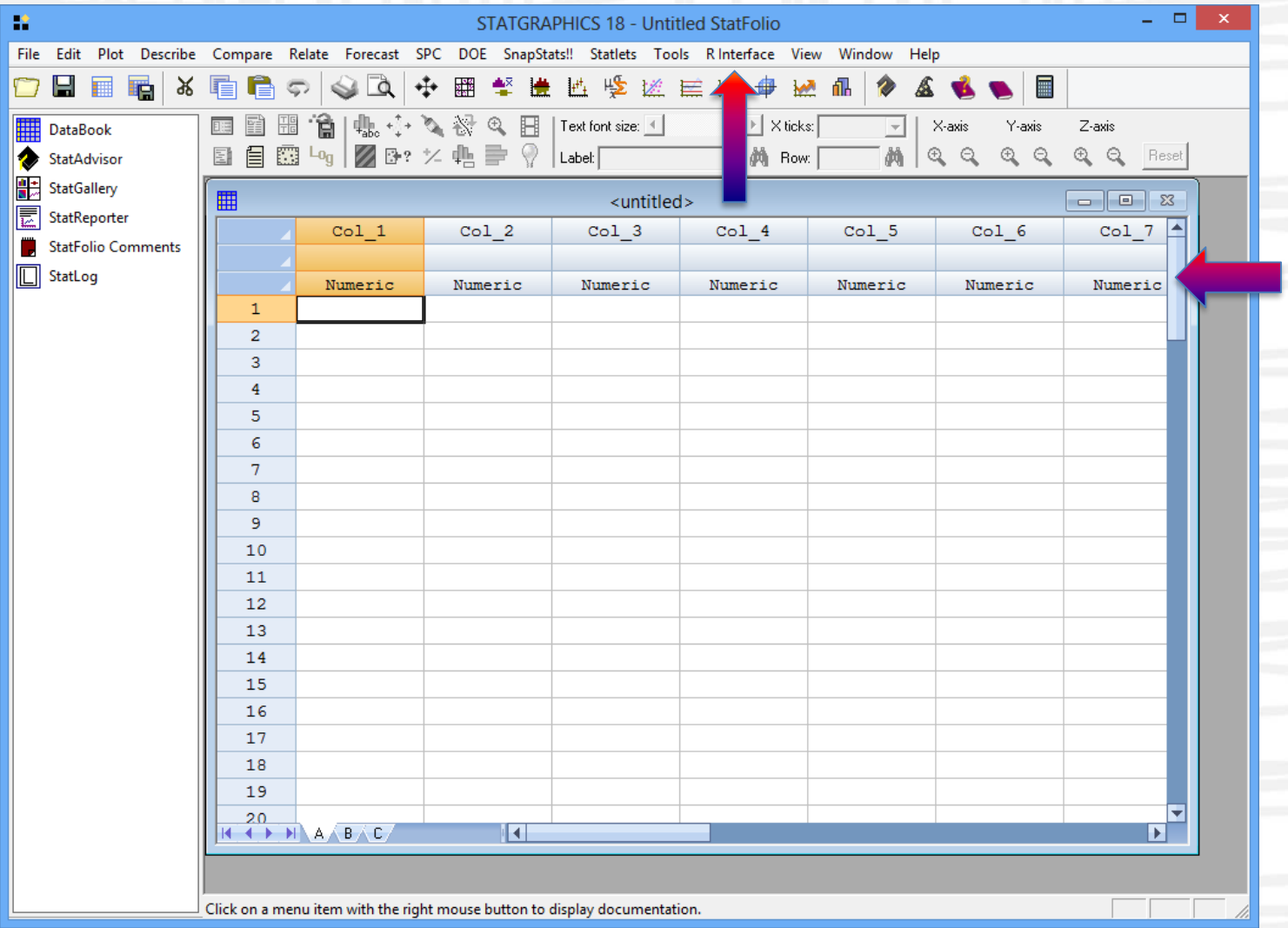

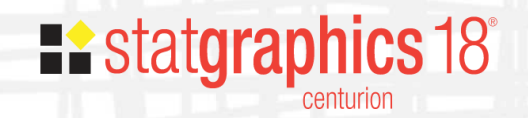

### New Data Types

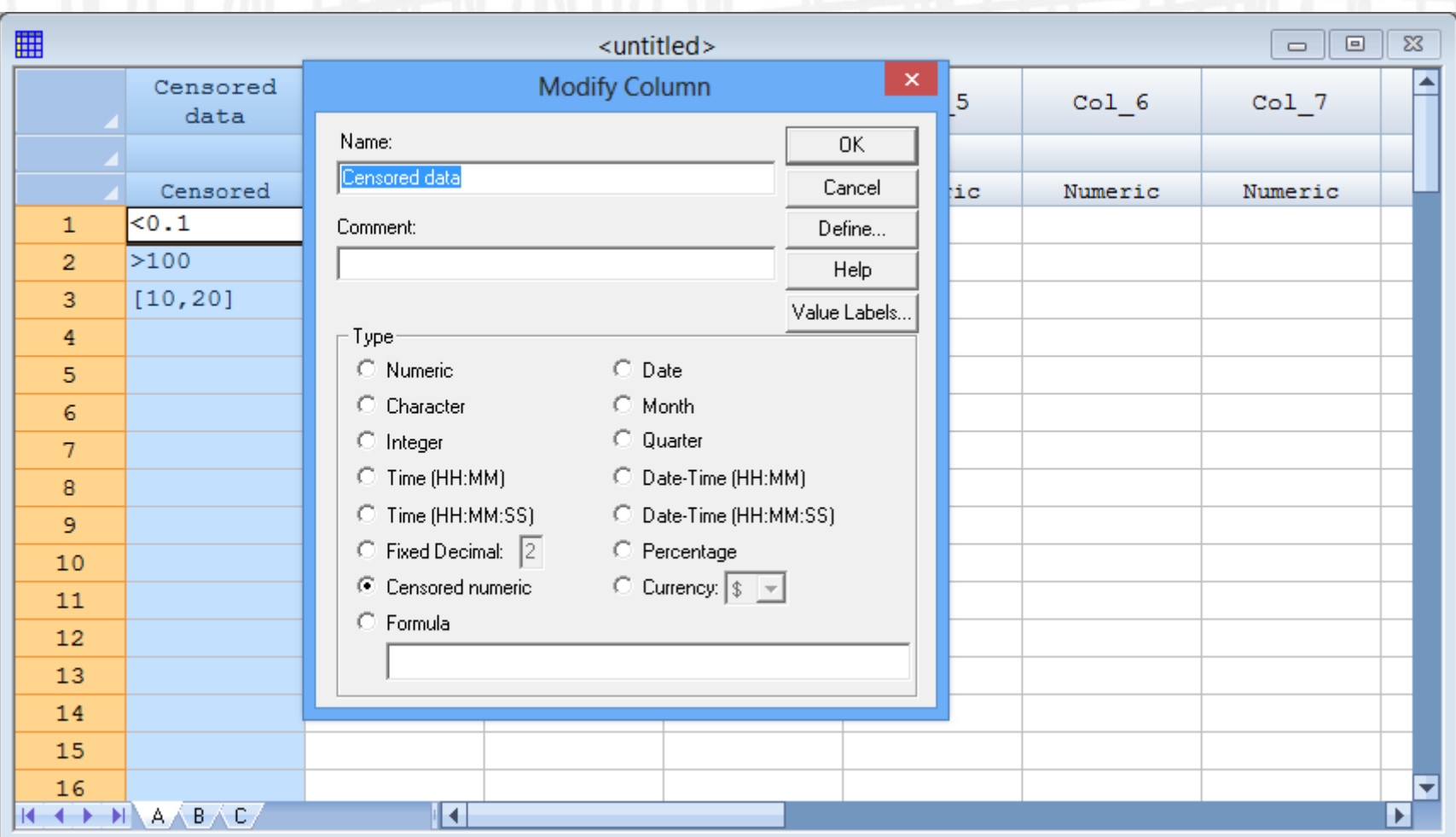

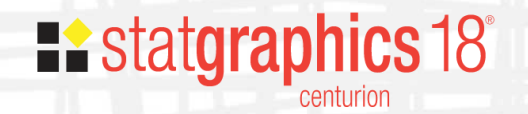

### New Data Types

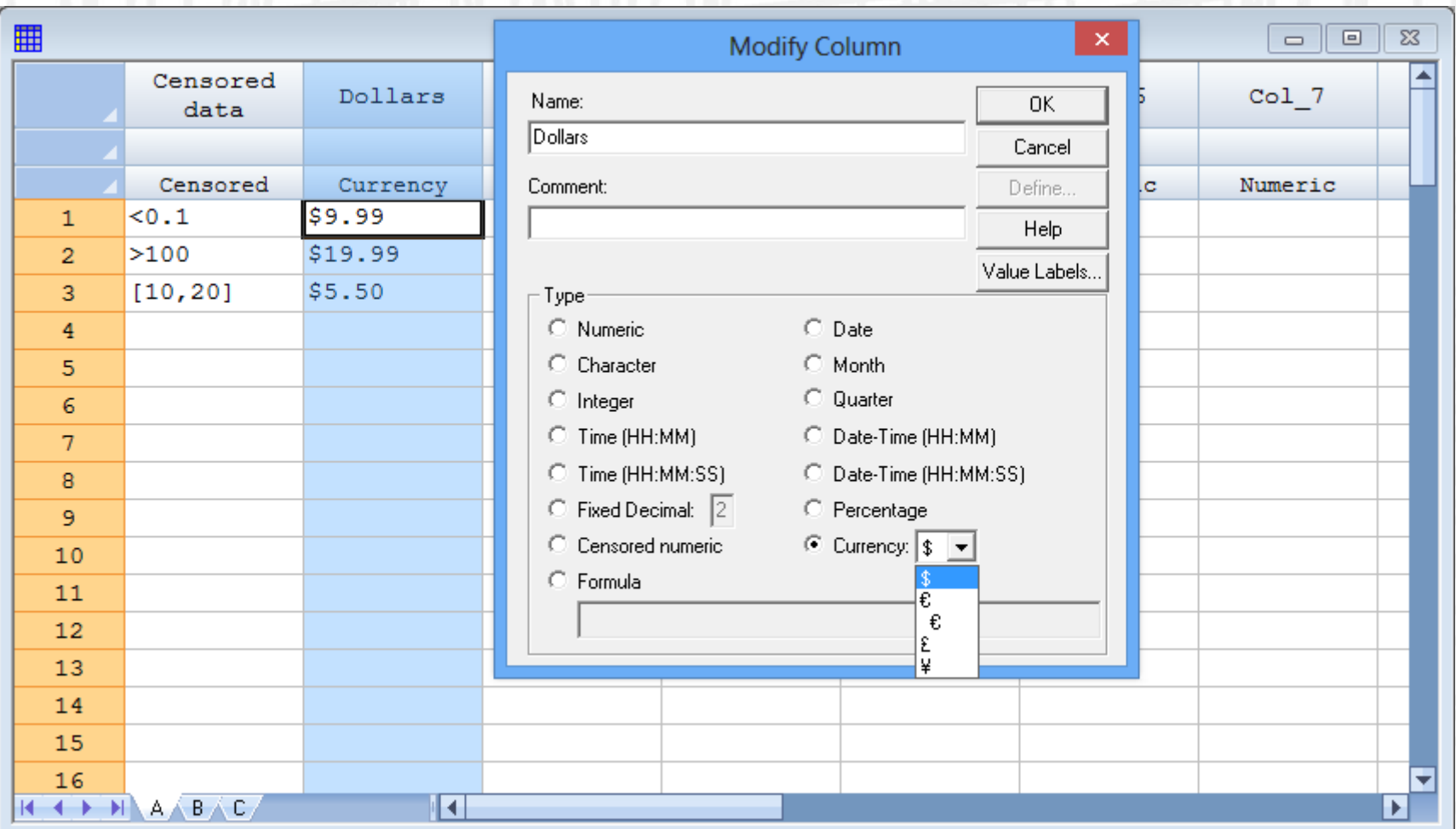

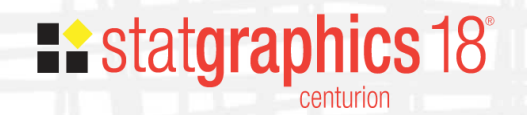

### R Interface Menu

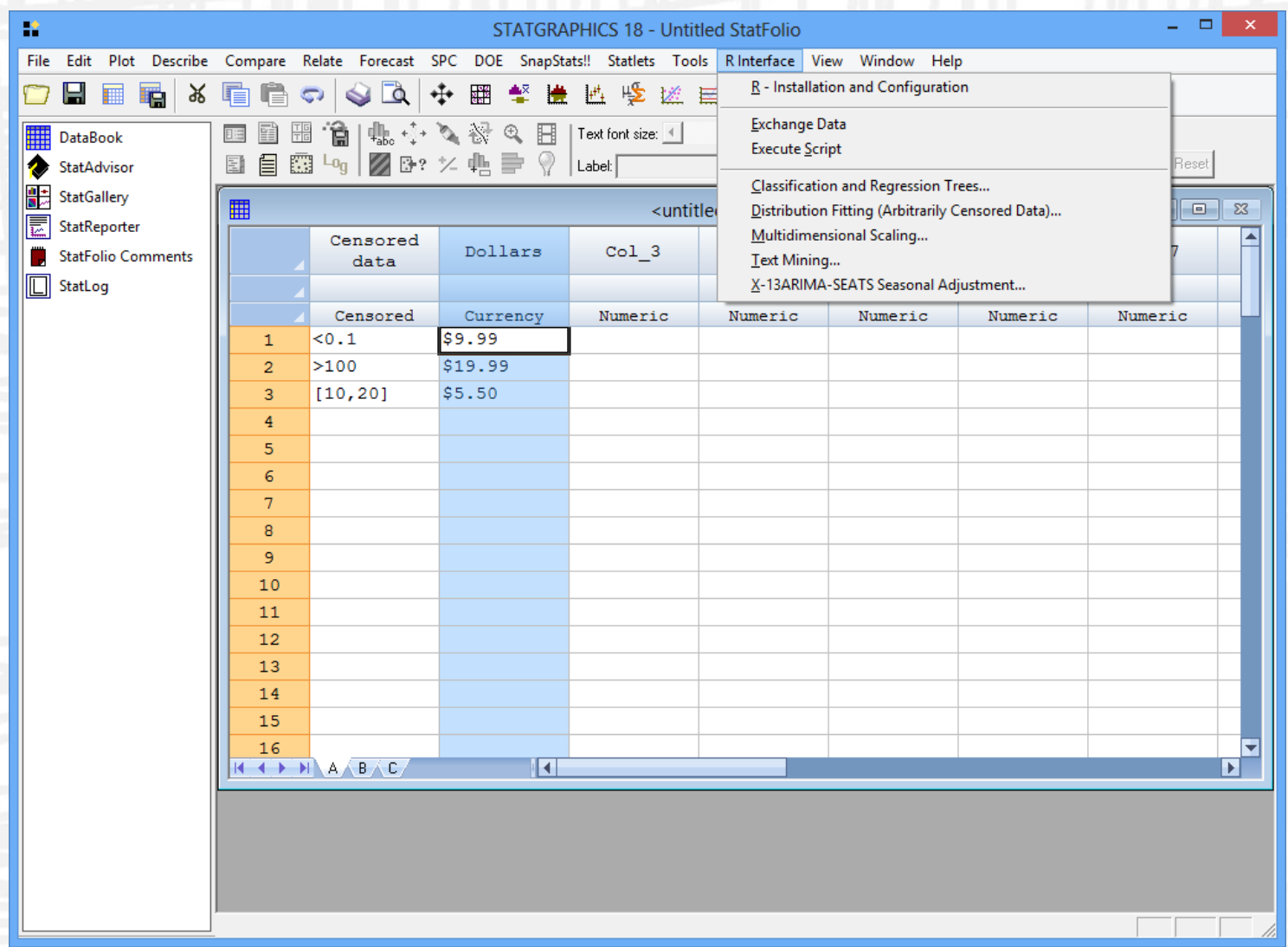

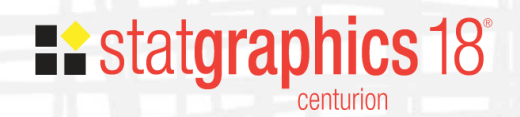

### Big Data Files (.sgb)

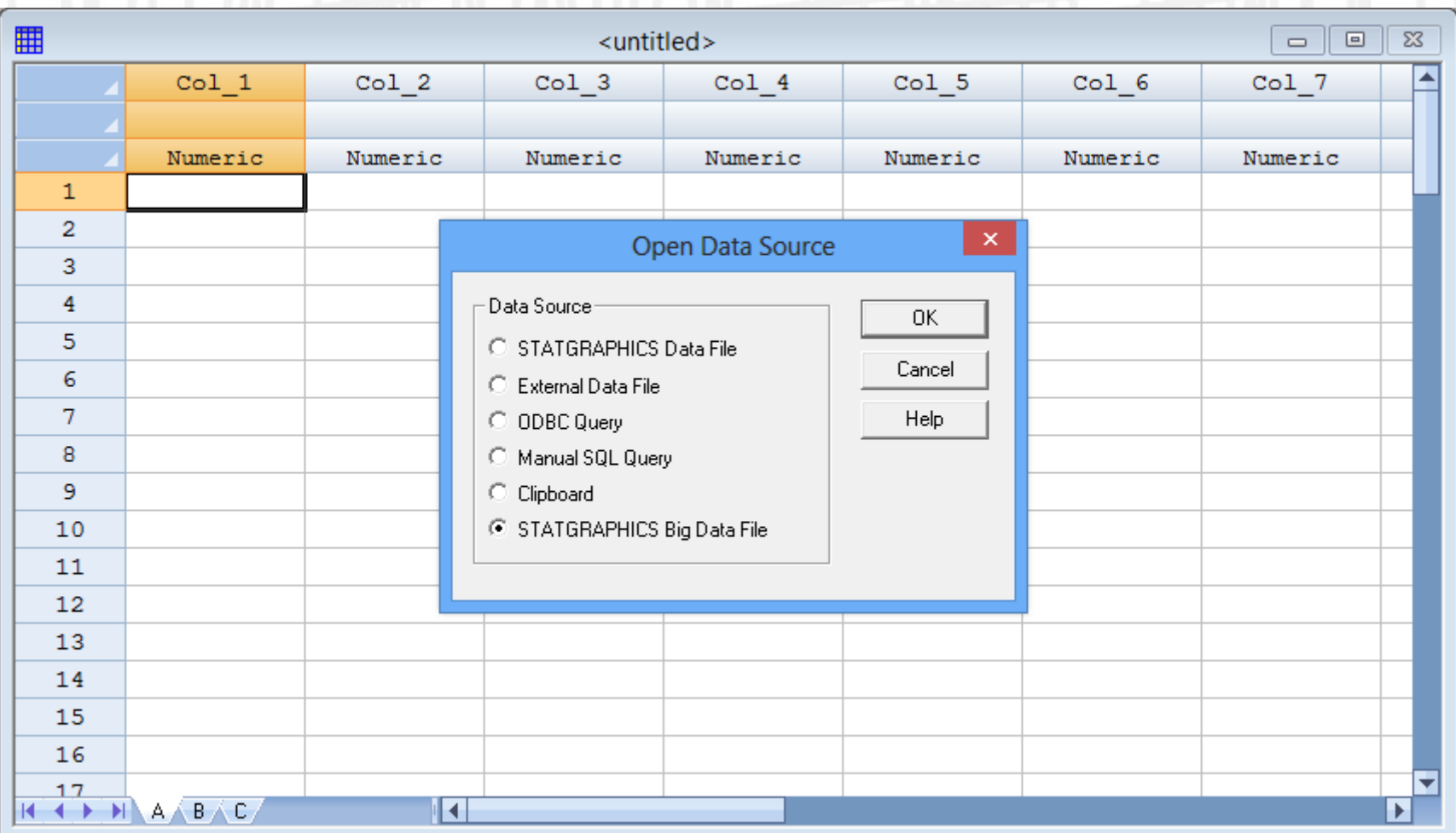

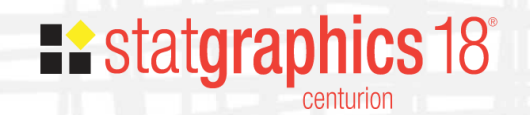

### Big Data Files

- Hold numeric data in binary format rather than as text
- Files are organized by column rather than by row.
- Created by converting a text file to an SGB file.

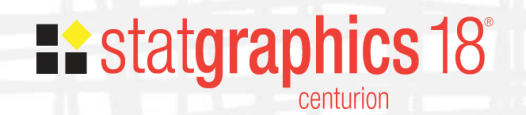

### 2008 Flight data

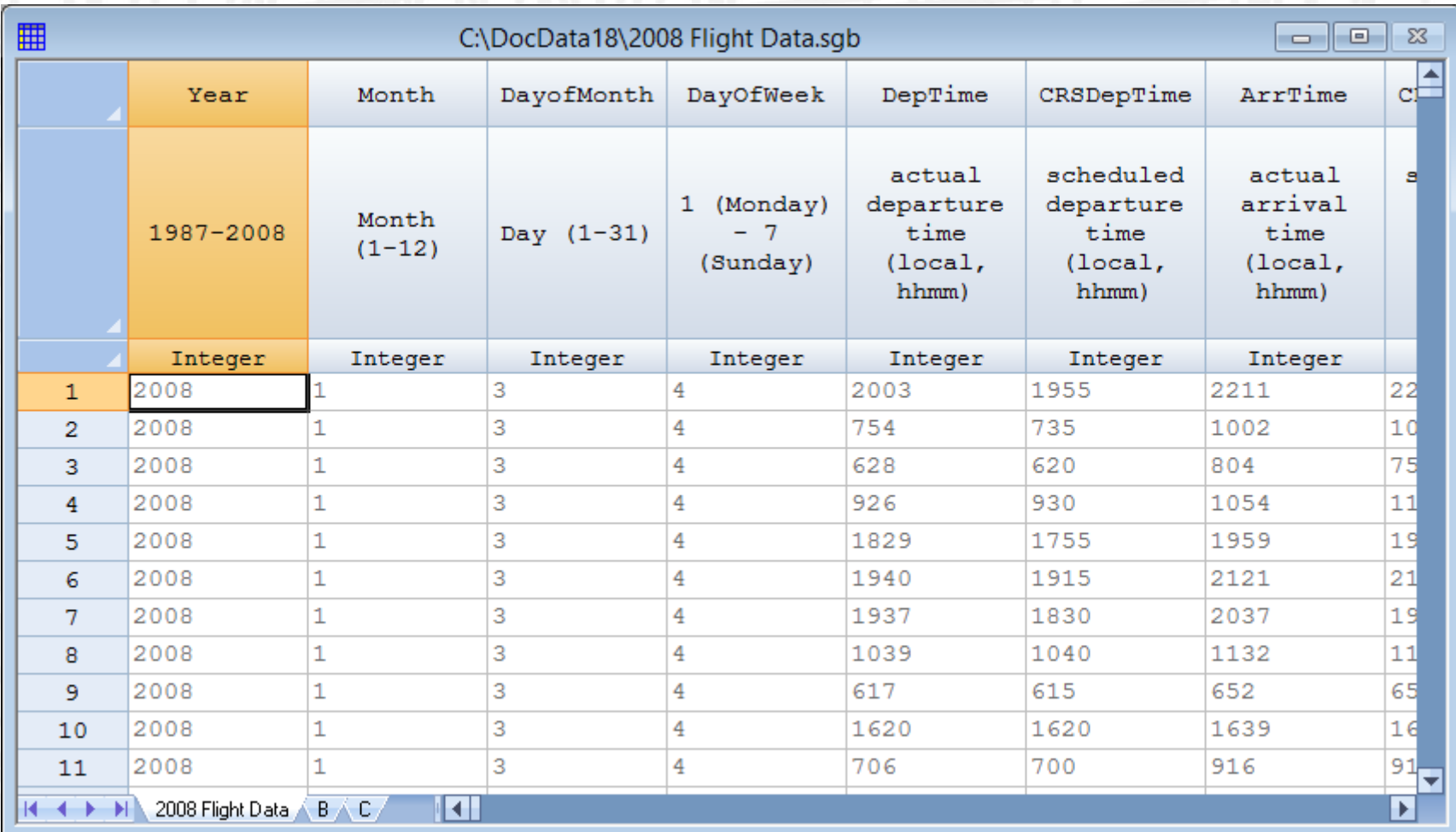

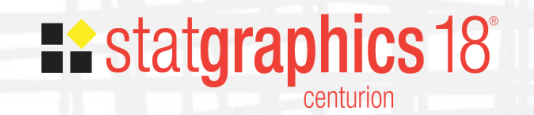

### Hexagon Plots

**Plot of Fitted Model** ArrDelay = -1.94045 + 1.01865\*DepDelay

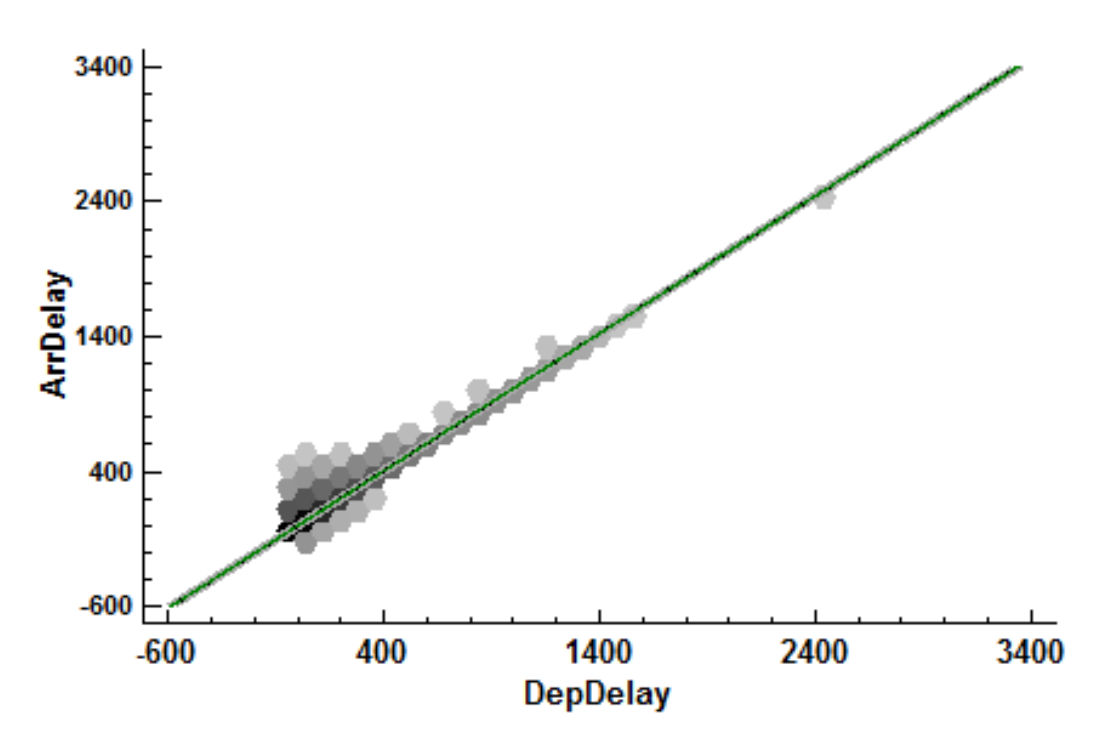

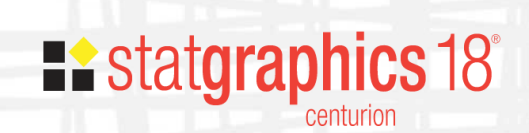

### Big Data Preferences

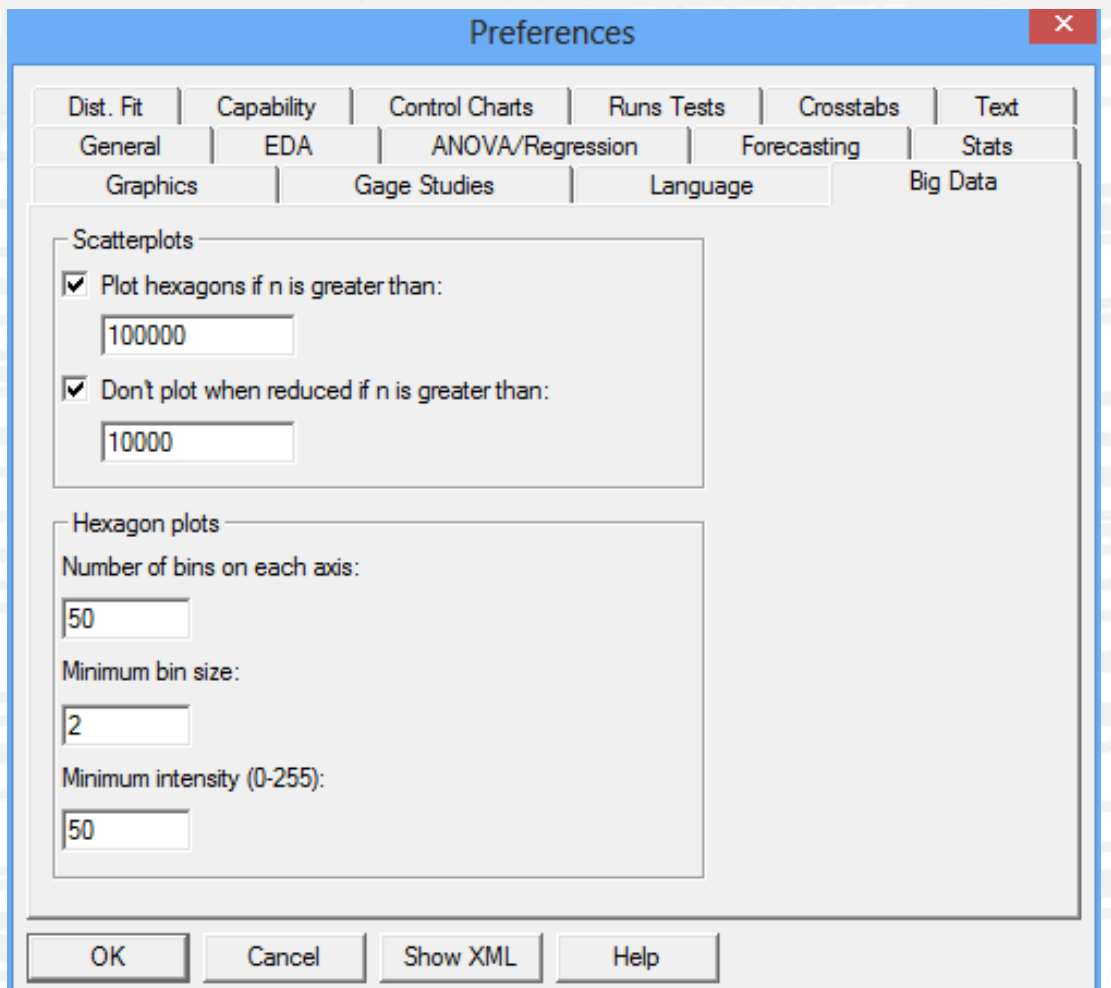

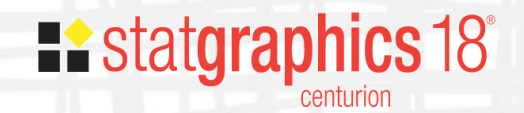

### Judging Significance

Multiple Regression - ArrDelay

### **Multiple Regression - ArrDelay** Dependent variable: ArrDelay (arrival delay, in minutes) Independent variables: DepDelay (departure delay, in minutes) Distance (in miles) FlightNum (flight number) Number of observations: 6855029

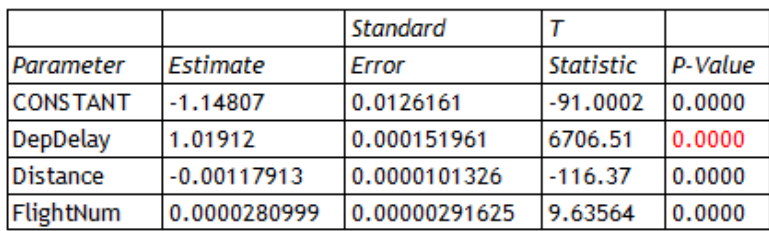

### **Analysis of Variance**

∢

膰

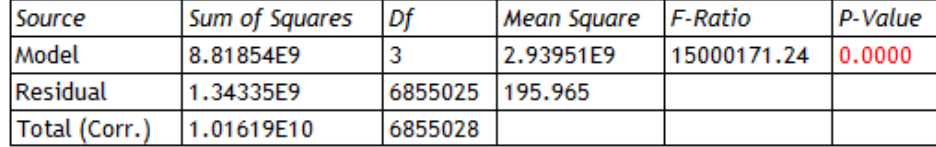

R-squared = 86.7805 percent R-squared (adjusted for d.f.) = 86.7805 percent Standard Error of Est. = 13.9988 Mean absolute error = 9.34838 Durbin-Watson statistic = 1.63206 (P=0.0000) Lag 1 residual autocorrelation = 0.18397

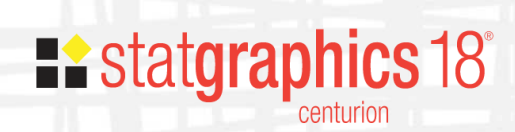

 $\,$ 

 $\overline{\phantom{a}}$  .  $\overline{\phantom{a}}$ 

 $\overline{\mathbf{x}}$ 

### Data Visualization: Violin Plot

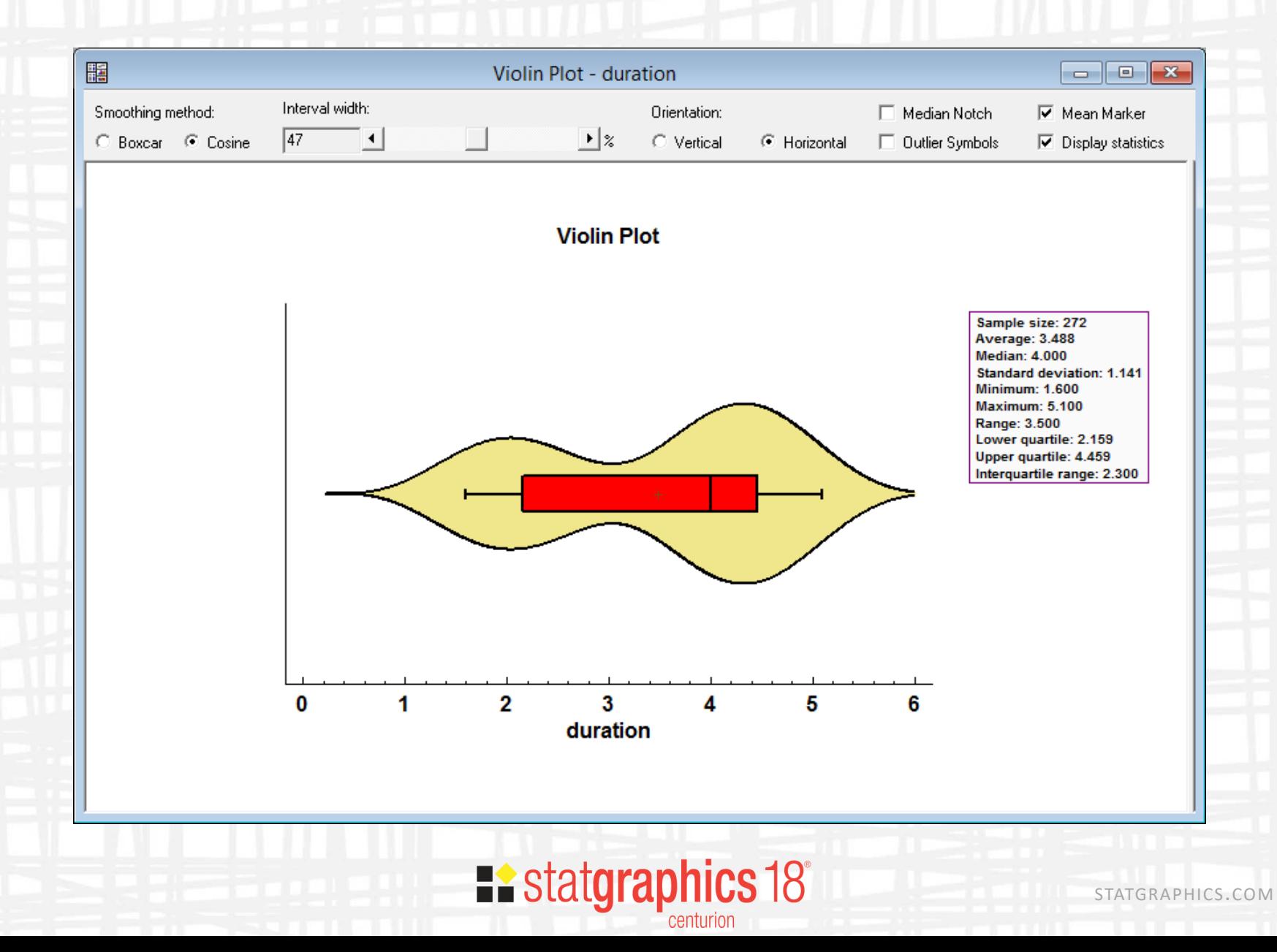

### Diamond Plot

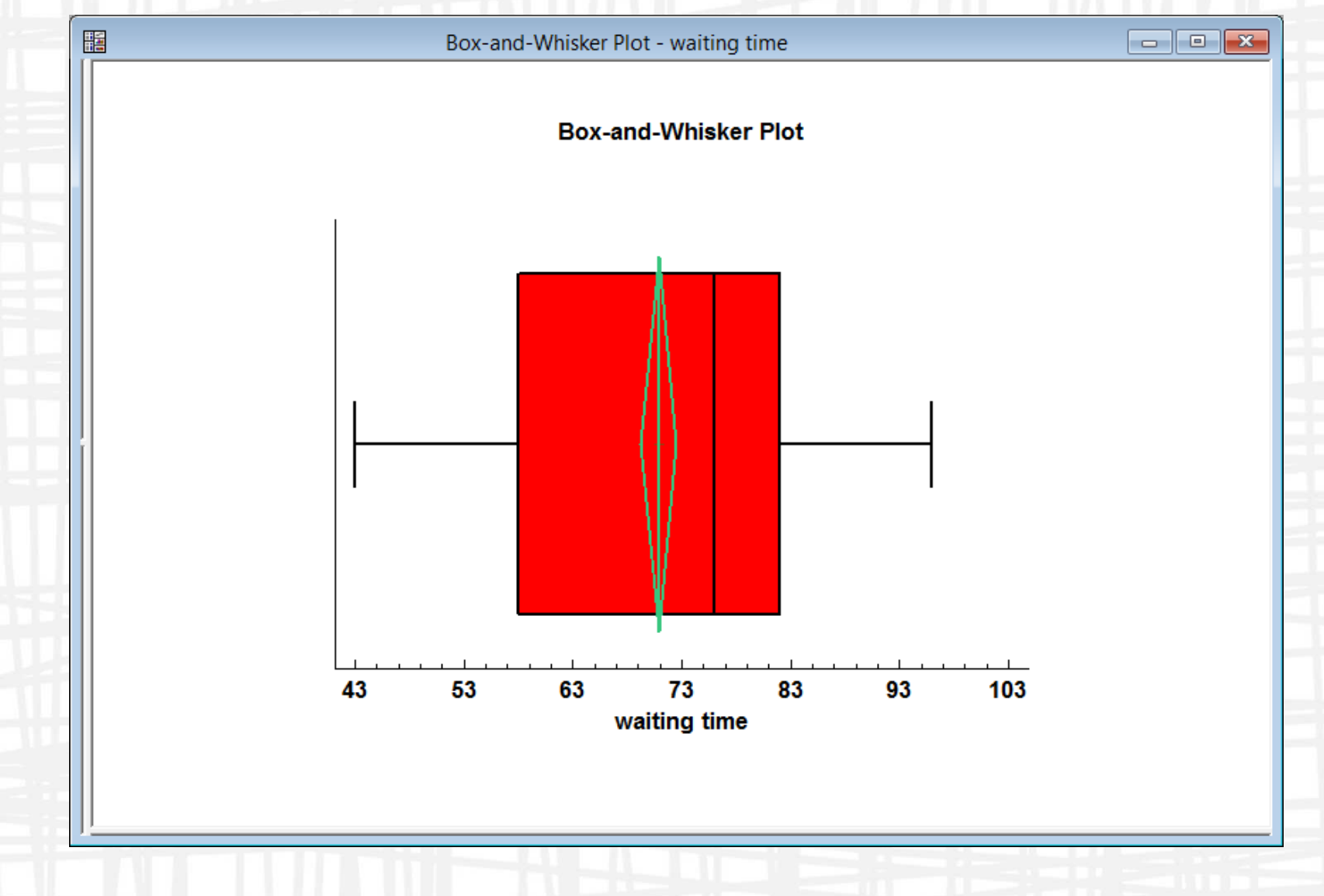

**Existatgraphics 18°** centurion

### Population Pyramid

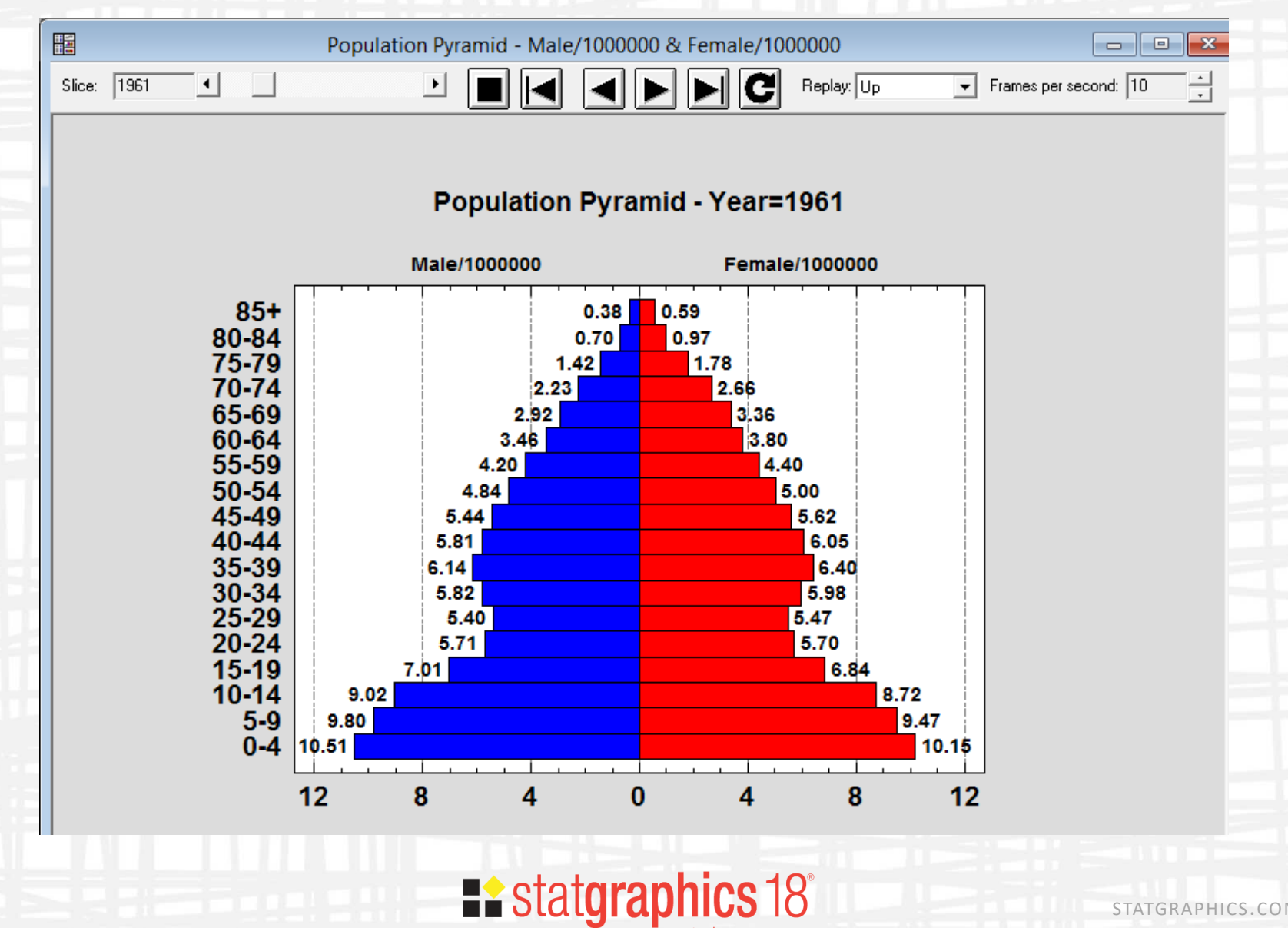

centurion

### Wind Rose

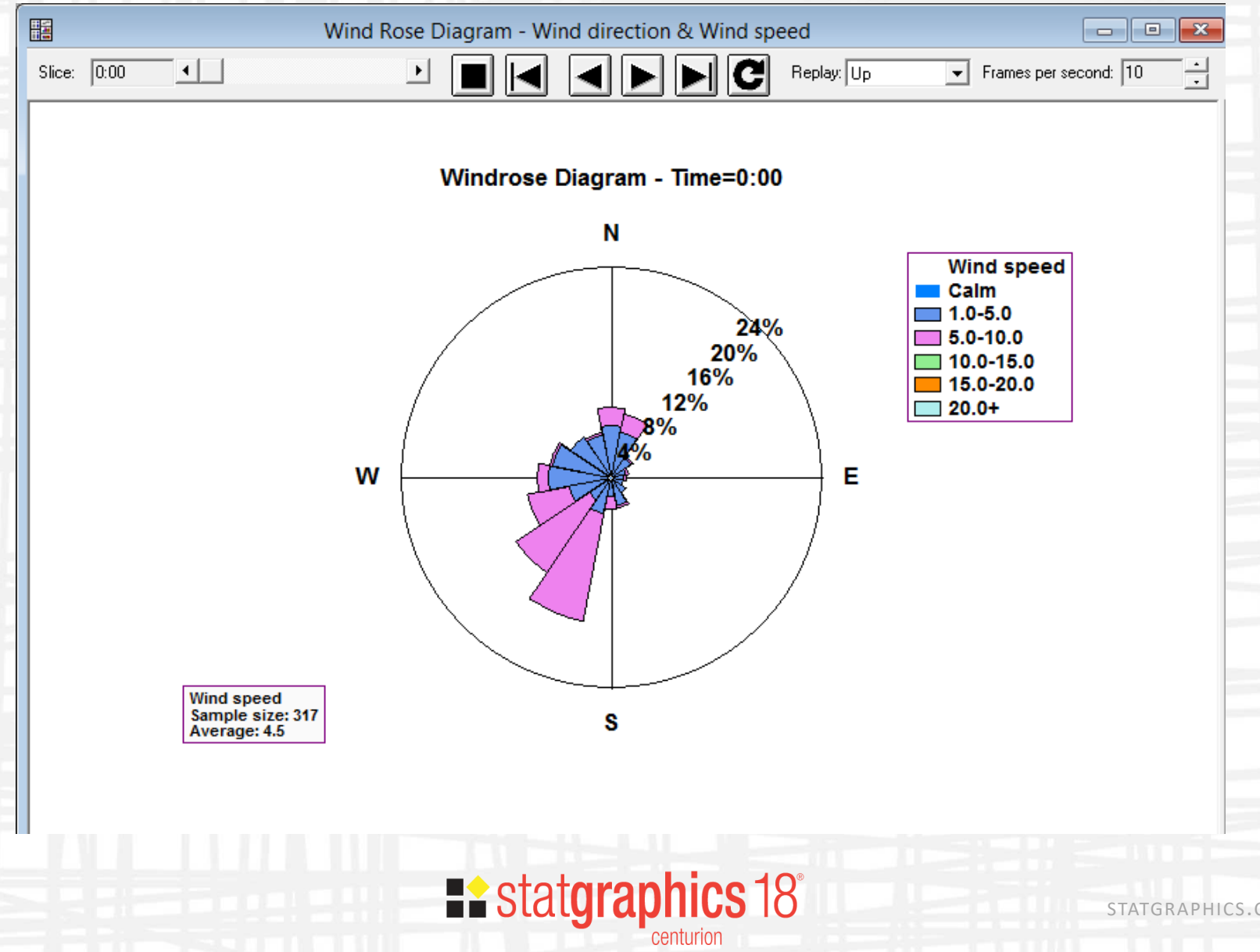

### Demographic Maps

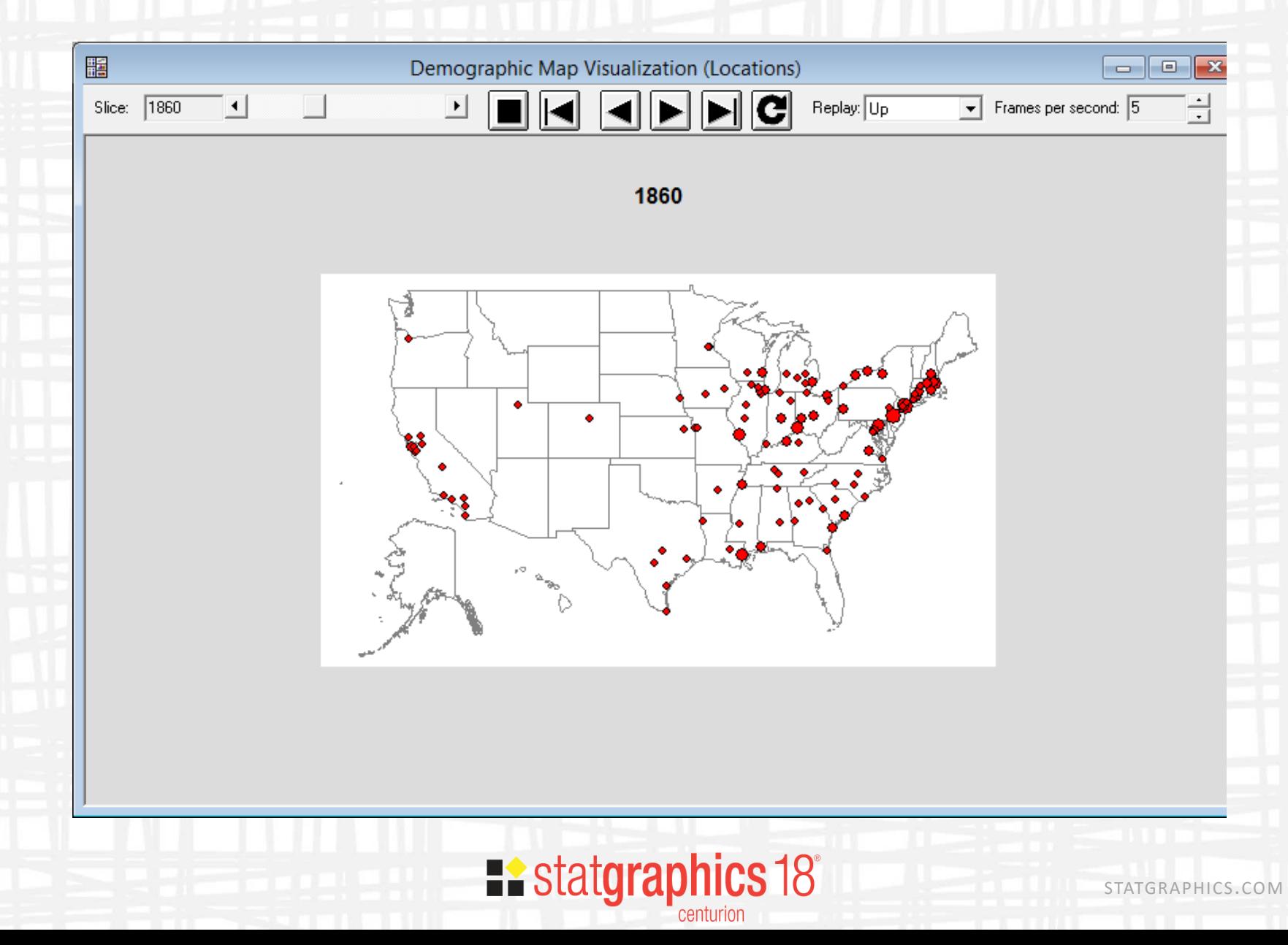

### Equivalence and Noninferiority Tests

- Designed to demonstrate that:
	- 2 population means are equivalent; or
	- 1 mean is not inferior to the other
- Differs from standard two-sample hypothesis tests which are designed to demonstrate that 2 population means are different
- May also compare 1 mean against a target value

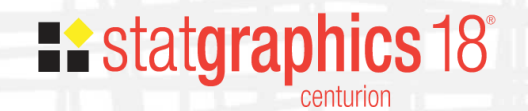

### Comparison of 2 Means

• Equivalence test

 $H_0$ :  $\mu_1$  -  $\mu_2$  <  $\Delta$ <sub>L</sub> or  $\mu_1$  -  $\mu_2$  >  $\Delta$ <sub>U</sub>  $H_A: \Delta_L \leq \mu_1 - \mu_2 \leq \Delta_U$ 

Inferiority test

H<sub>0</sub>:  $\mu_1 - \mu_2 < \Delta_L$  $H_A: \Delta_L \leq \mu_1 - \mu_2$ 

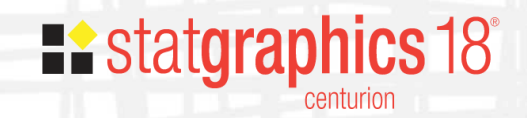

### Example: 3 Methods

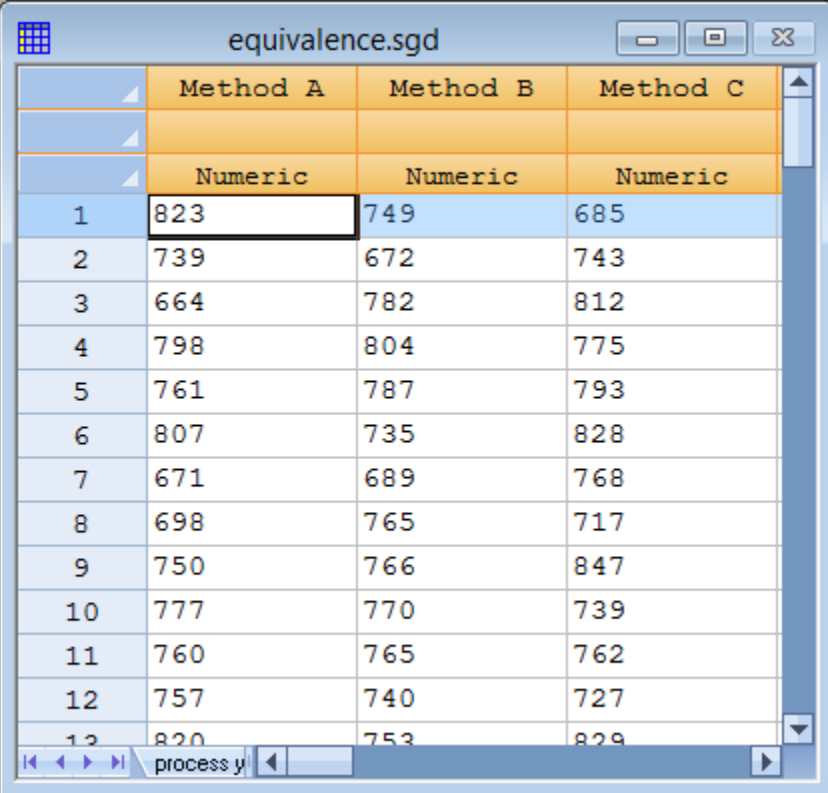

**Existatgraphics 18°** centurion

## Analysis Options

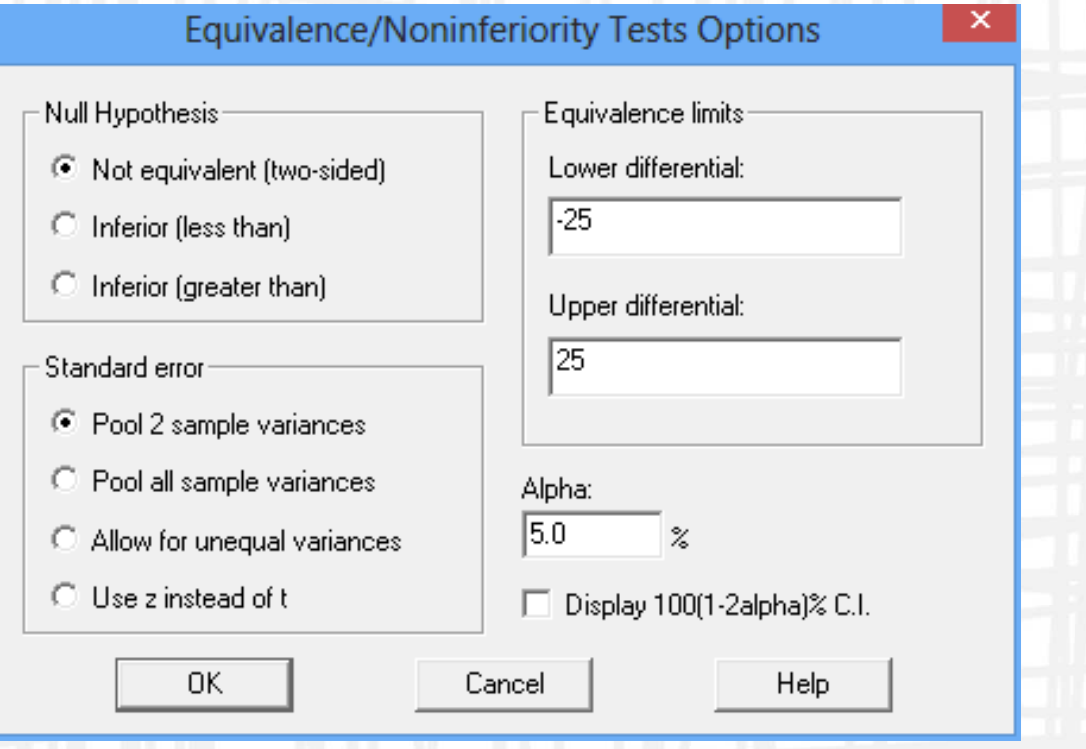

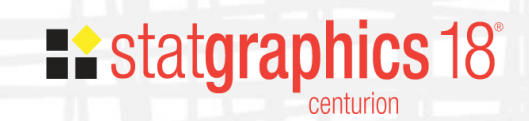

### Two One-Sided Tests (TOST)

Es Equivalence & Noninferiority Tests - Comparison of Two Independent Sa...  $\Box$   $\Box$ 

### Equivalence & Noninferiority Tests - Comparison of Two Independent Samples ^

Sample 1: Method A

Sample 2: Method B Sample 3: Method C

### Sample Statistics

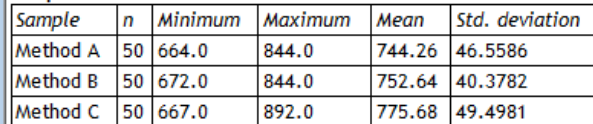

### Equivalence Analysis

Null hypothesis: Not equivalent (two-sided) Lower equivalence differential: -25.0 Upper equivalence differential: 25.0

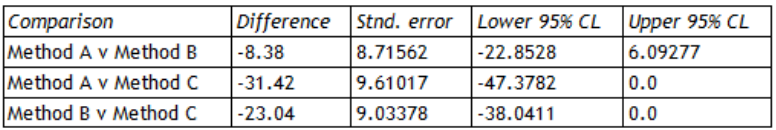

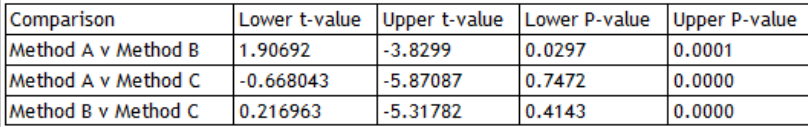

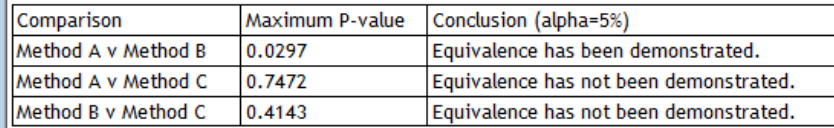

Note: The standard error was estimated by pooling 2 sample variances.

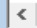

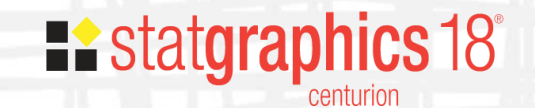

### Confidence Intervals

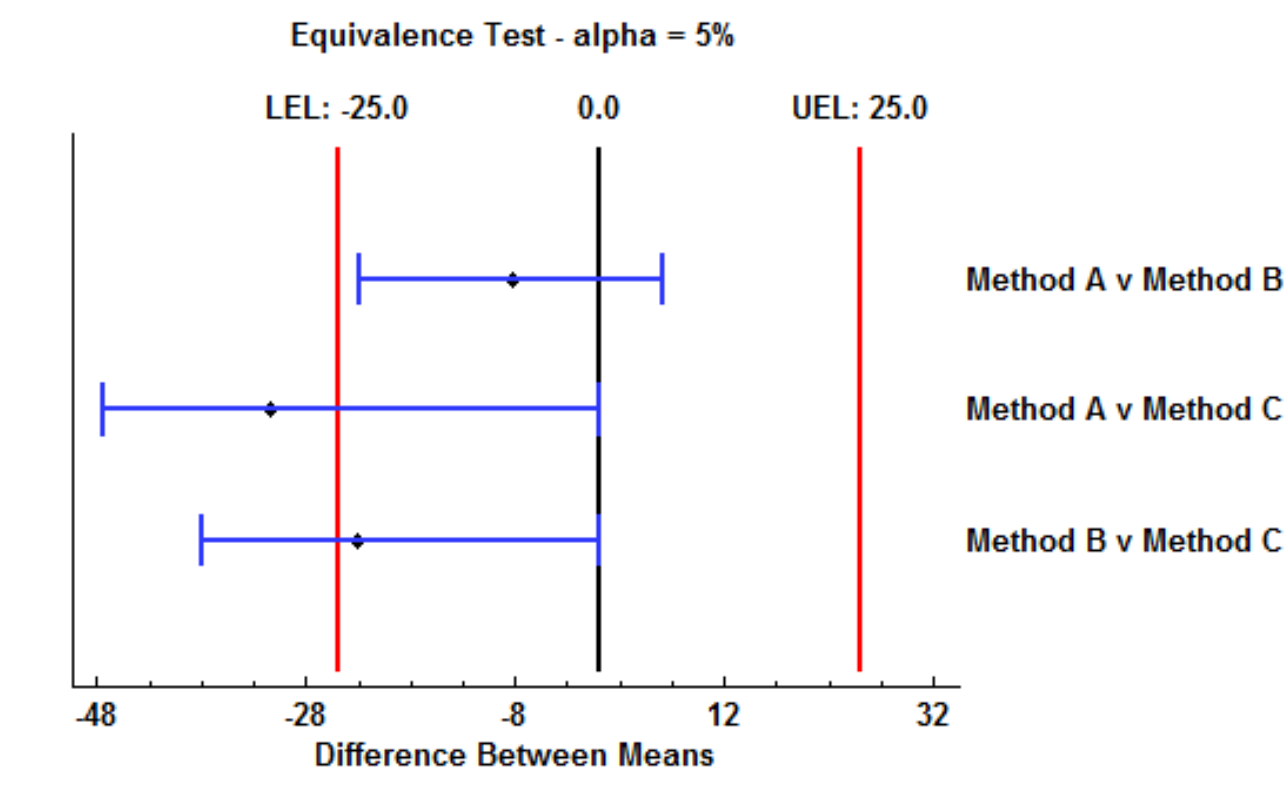

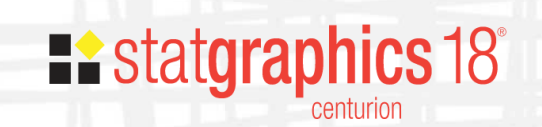

### Process Capability Analysis

### **PROCESS CAPABILITY ANALYSIS Estimating Quality**

**Neil W. Polhemus**  $\binom{R}{C}$  CRC Press Taylor & Francis Grou A CHAPMAN & HALL BOOK

**Existatgraphics 18°** 

### New SPC Procedures

- Attribute capability analysis Statlet (with Bayesian methods)
- Variables capability analysis Statlet (with Johnson curves)
- Multivariate capability analysis
- Multivariate statistical tolerance regions
- Capability control charts
- Sample size determination

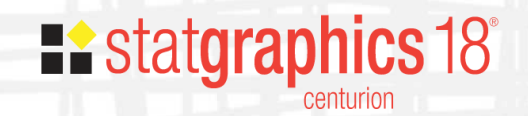

### Attribute Capability Analysis Statlet

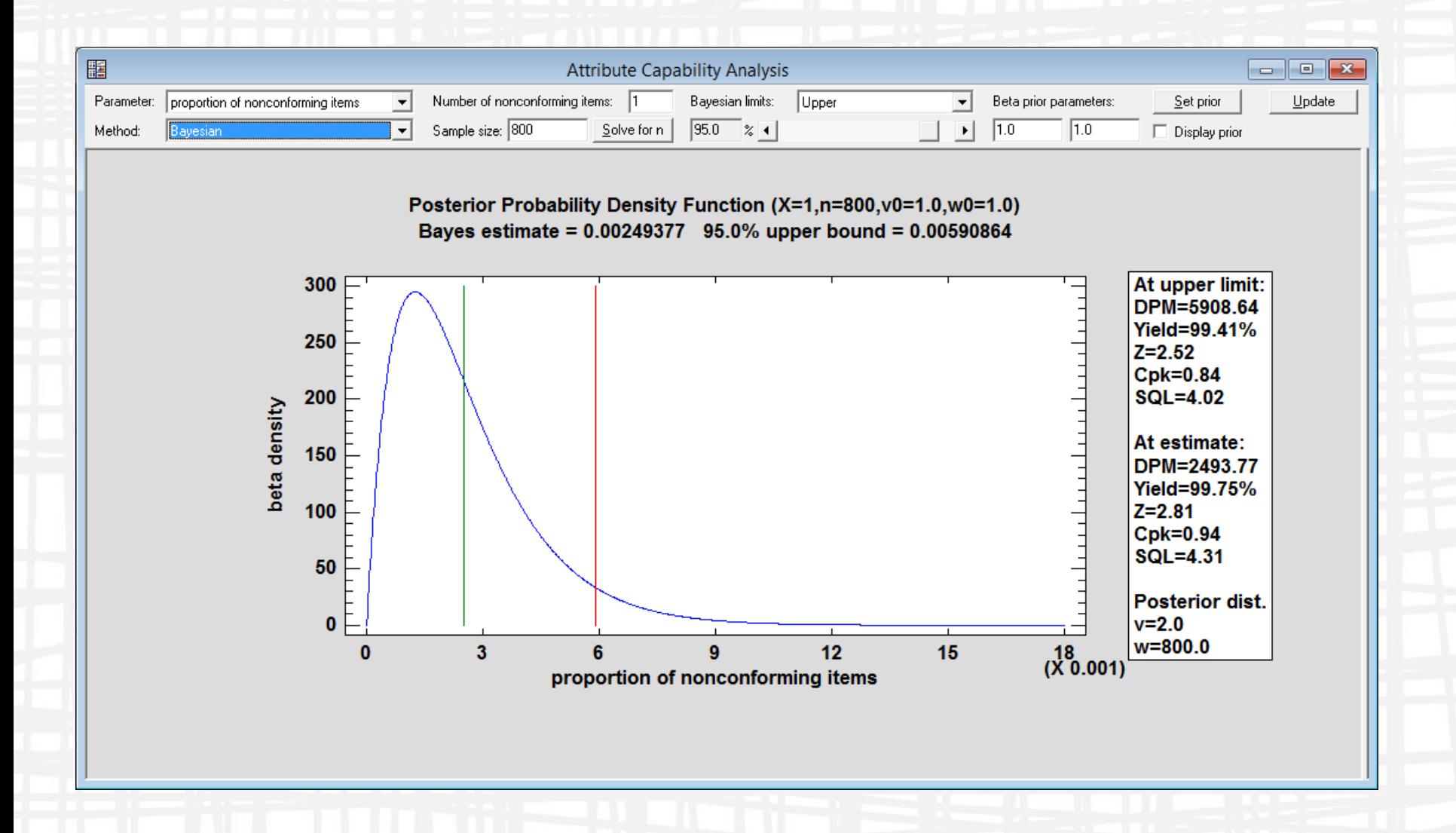

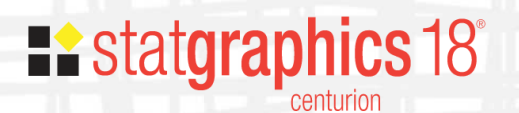

### Variables Capability Analysis Statlet

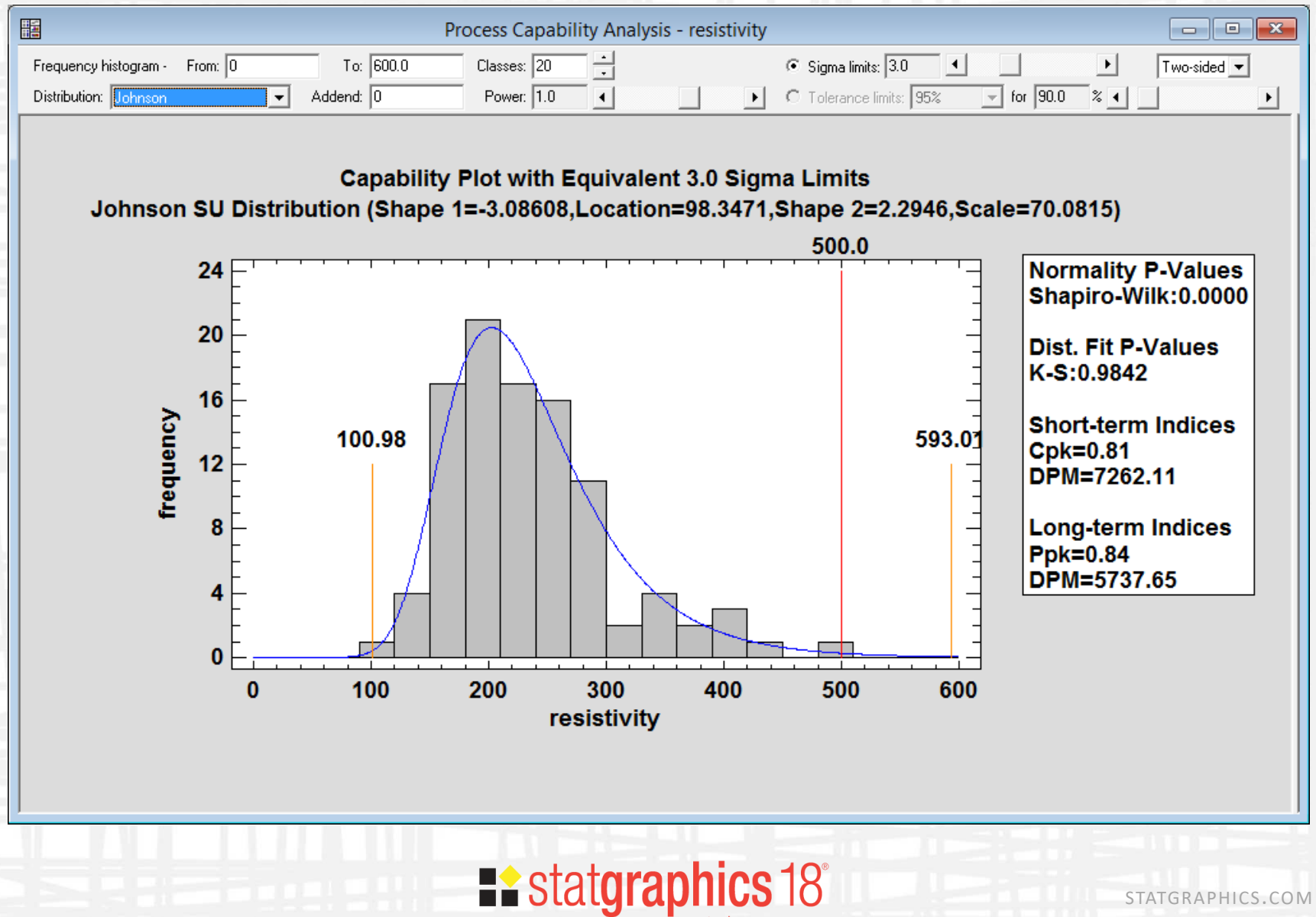

### Multivariate Capability Analysis

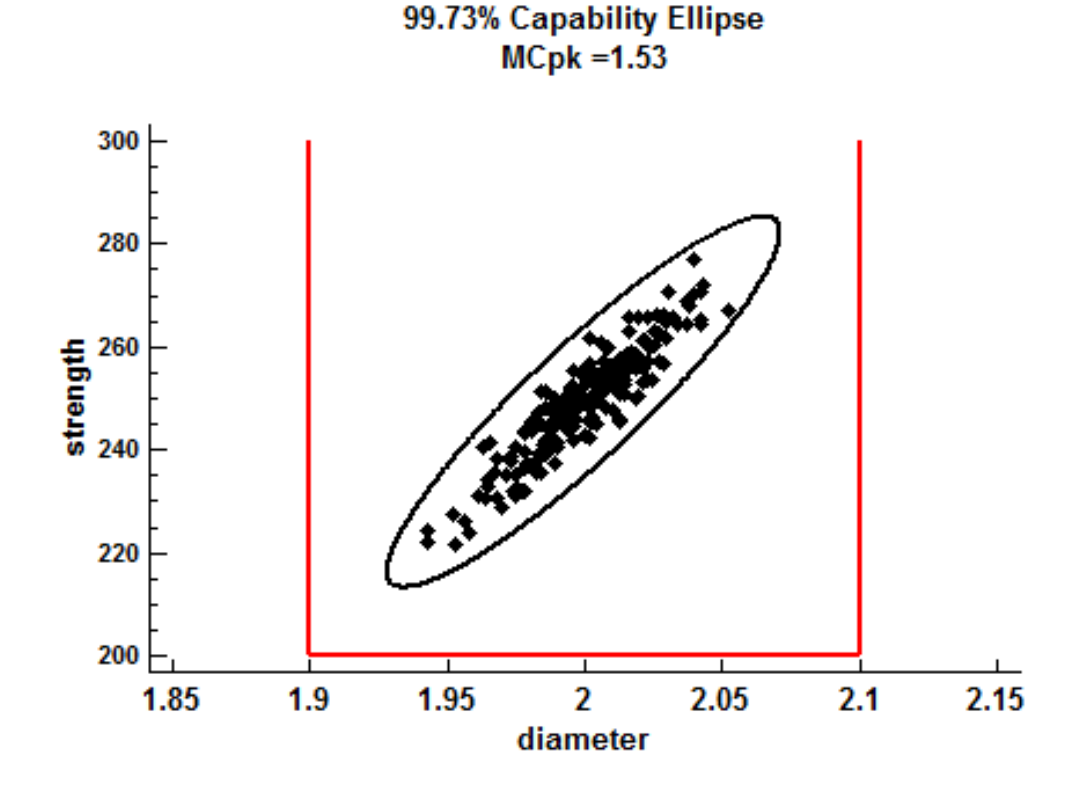

### **Existatgraphics 18°** centurion

### Multivariate Tolerance Regions

**Multivariate Tolerance Region** 95% Confidence; 99% Coverage

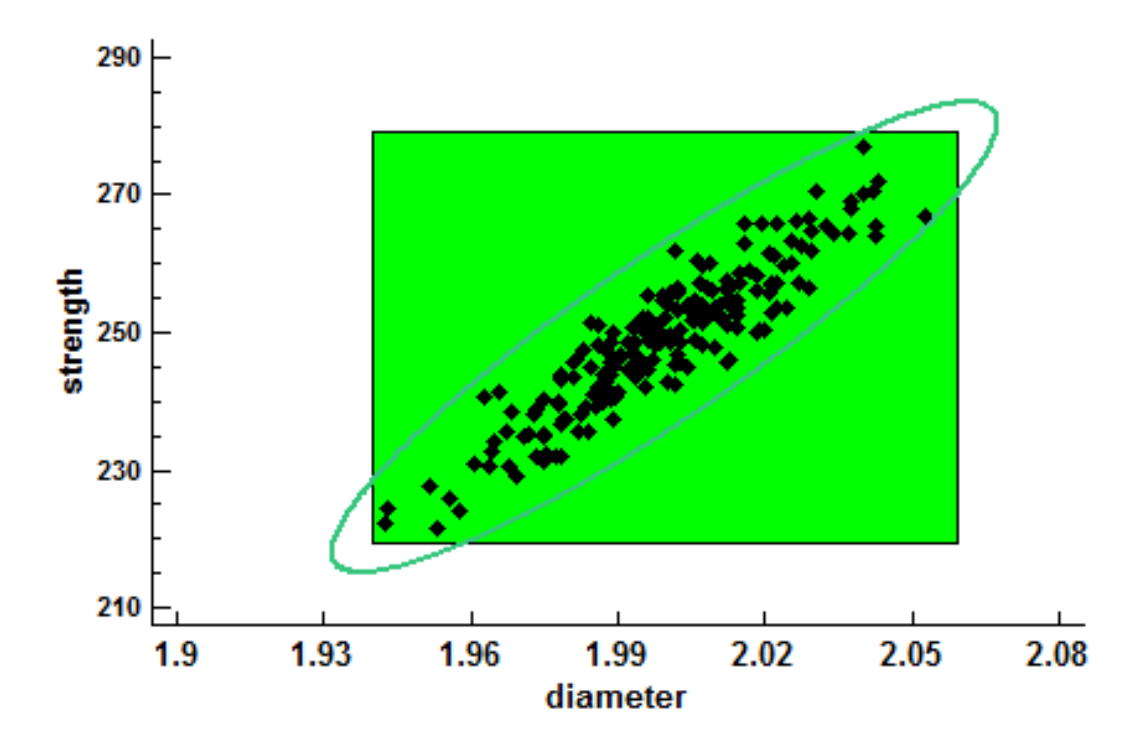

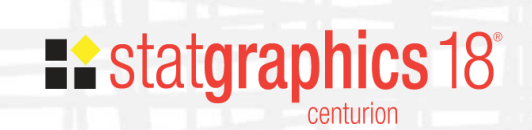

### Capability Control Charts

**Capability Control Chart for Cpk** 

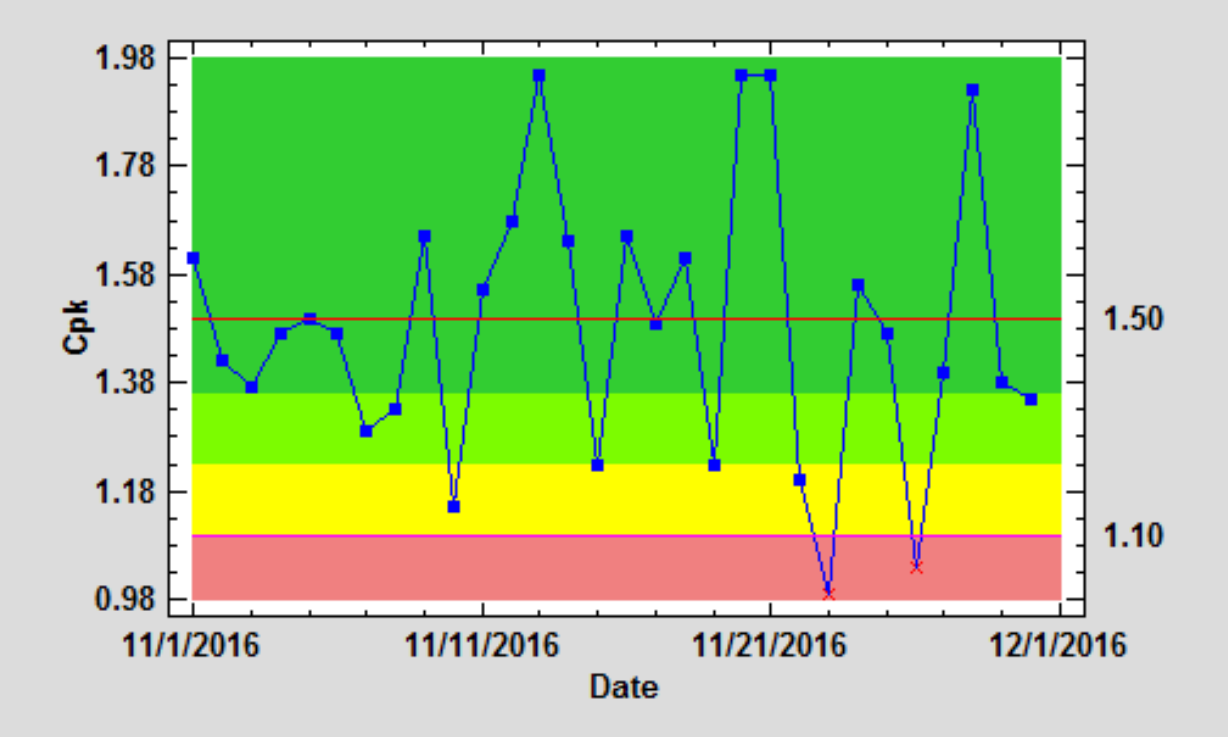

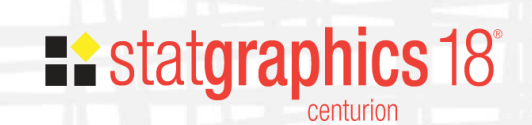

## R Interface Enhancements

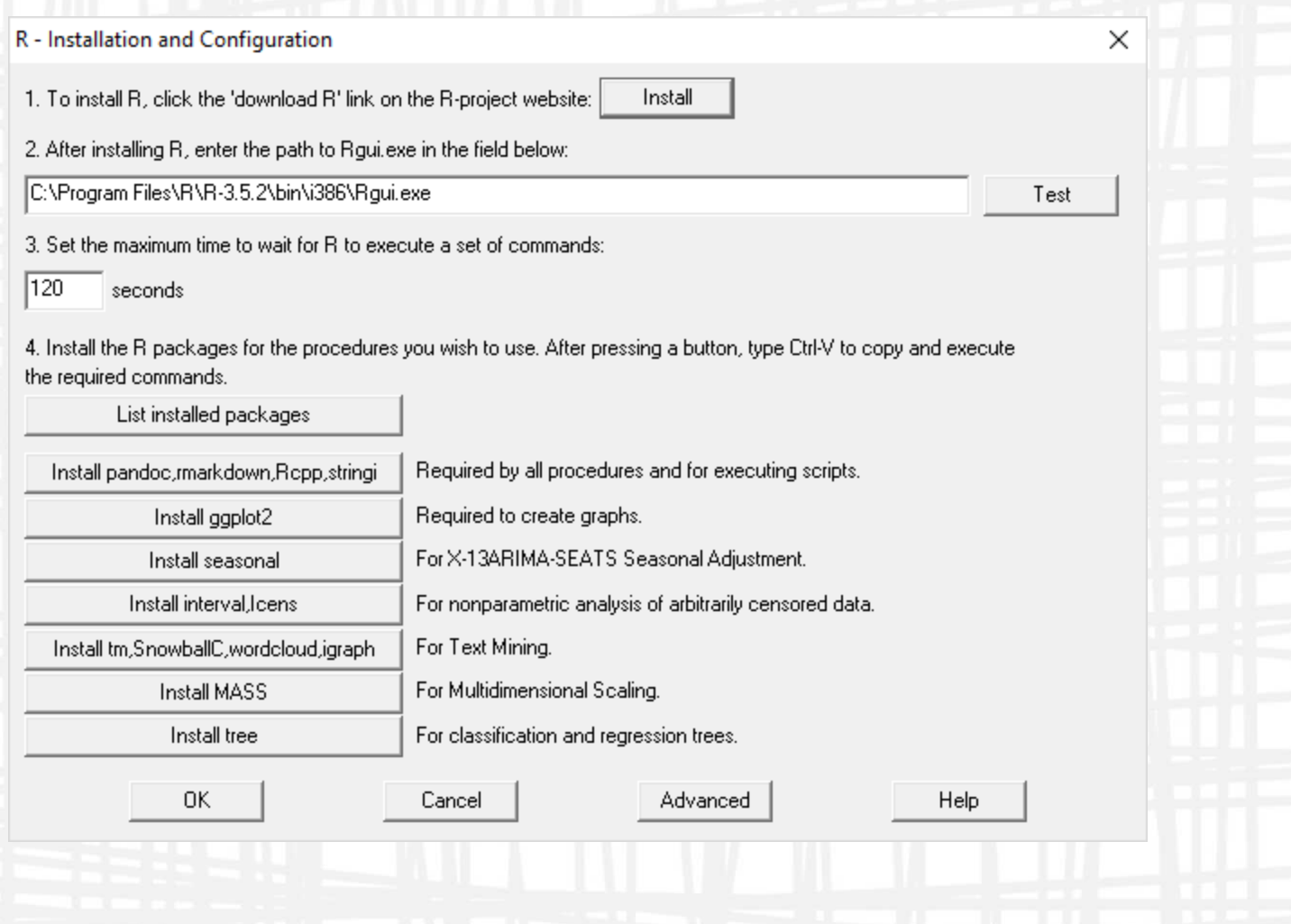

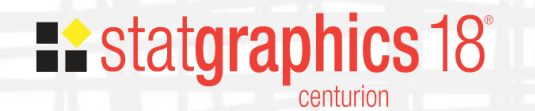

## Classification Trees - Iris Data

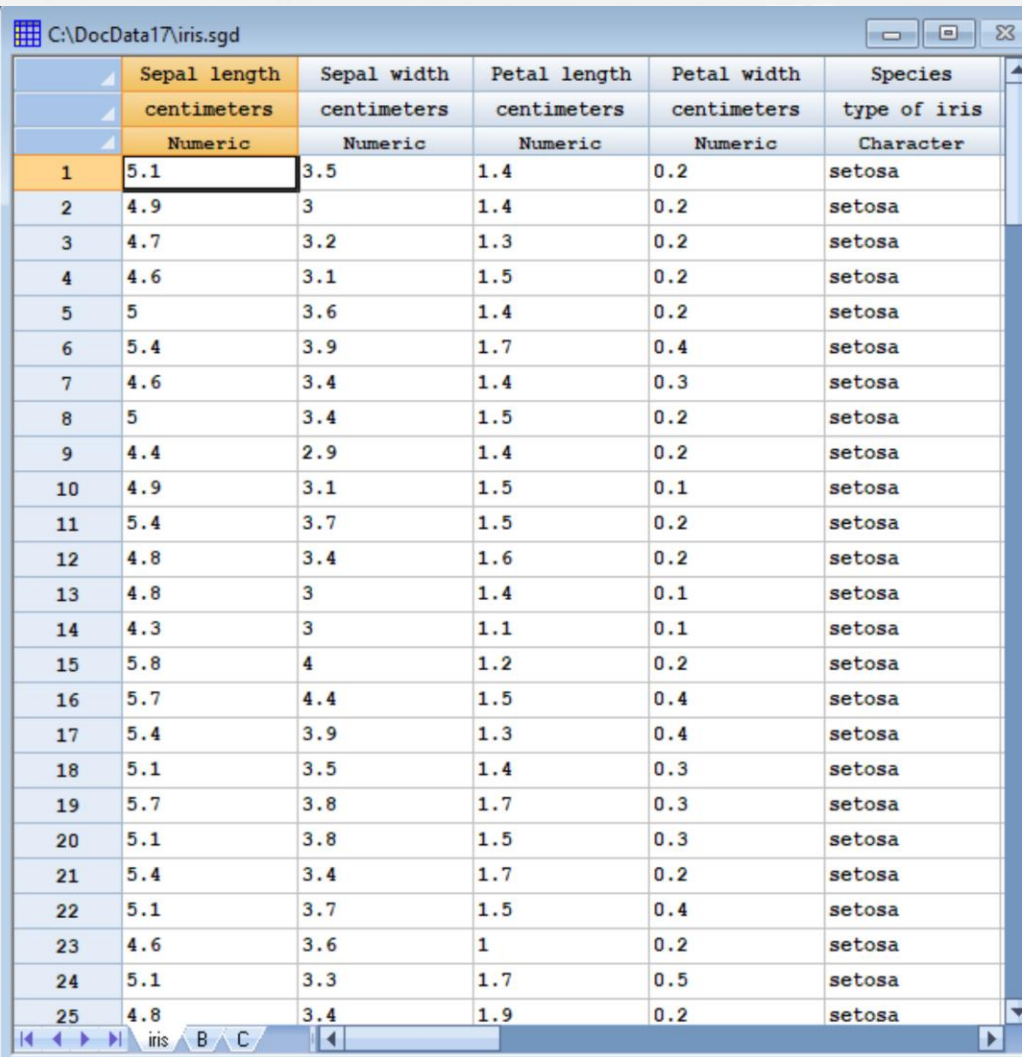

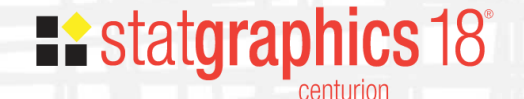

## Data Input

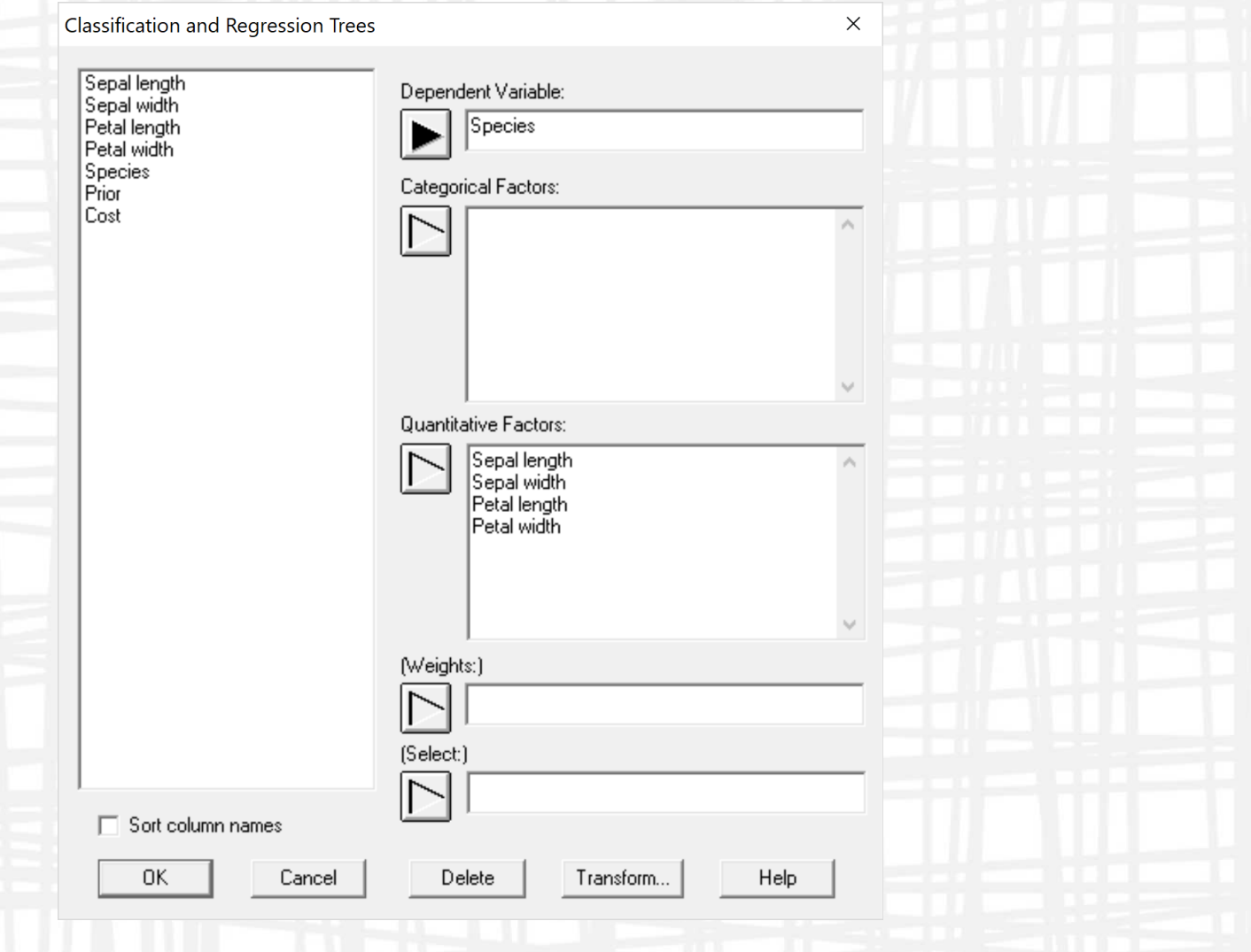

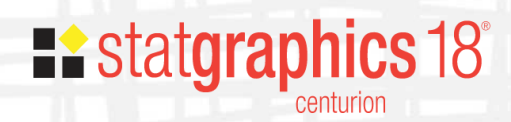

## Analysis Options

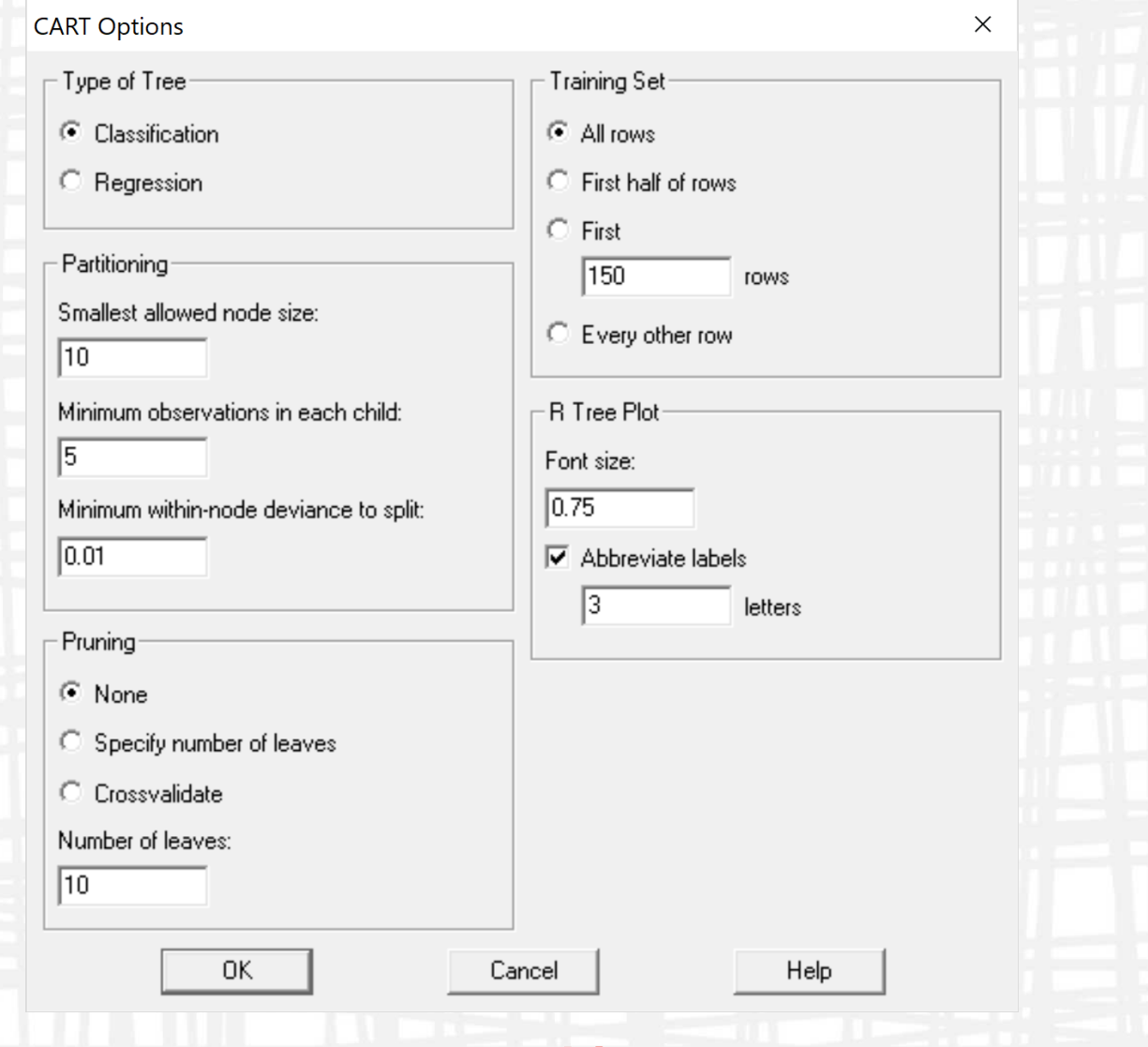

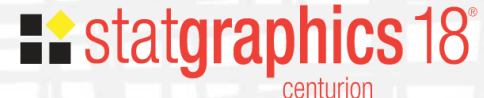

## Analysis Summary

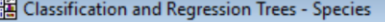

### **Classification and Regression Trees**

```
d<-read.csv("C:\\\\Users\\\\NEIL~1.STA\\\\AppData\\\\Local\\\\Temp\\\\data.csv",dec=".",sep=",",stringsAsFactors=TRUE)
setwd("C:\\Users\\NEIL~1.STA\\AppData\\Local\\Temp\\")
library("tree")
treefit=tree(Species~Sepal.length+Sepal.width+Petal.length+Petal.width,control=tree.control(nobs=150,mincut=5,minsize=10,minc
```
summary(treefit)

### ##

```
## Classification tree:
## tree(formula = Species ~ Sepal.length + Sepal.width + Petal.length +
       Petal.width, data = d, control = tree.control(nobs = 150,
##
##
       mincut = 5, minsize = 10, mindev = 0.01))
## Variables actually used in tree construction:
## [1] "Petal.length" "Petal.width" "Sepal.length"
## Number of terminal nodes: 6
## Residual mean deviance: 0.1253 = 18.05 / 144## Misclassification error rate: 0.02667 = 4 / 150
```
#### plot(treefit) text(treefit, pretty=3, cex=0.75)

p<-prune.tree(treefit) write.table(treefit\$frame,file="C:\\Users\\NEIL~1.STA\\AppData\\Local\\Temp\\frame.csv",sep=",") write.table(treefit\$where,file="C:\\Users\\NEIL~1.STA\\AppData\\Local\\Temp\\where.csv",sep=",",row.names=FALSE) write.table(cbind(p\$size,p\$dev,p\$k),file="C:\\Users\\NEIL~1.STA\\AppData\\Local\\Temp\\prune.csv",sep=",",row.names=FALSE)

#### **The StatAdvisor**

 $\overline{\mathbf{C}}$ 

The output above shows the results of instructing the "tree" package in R to construct a classification tree to predict the values

of Species. Use the Analysis Options dialog box to control how large a tree is created.

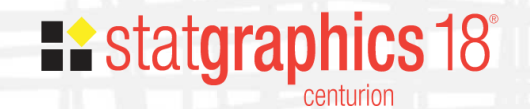

## Tree Diagram

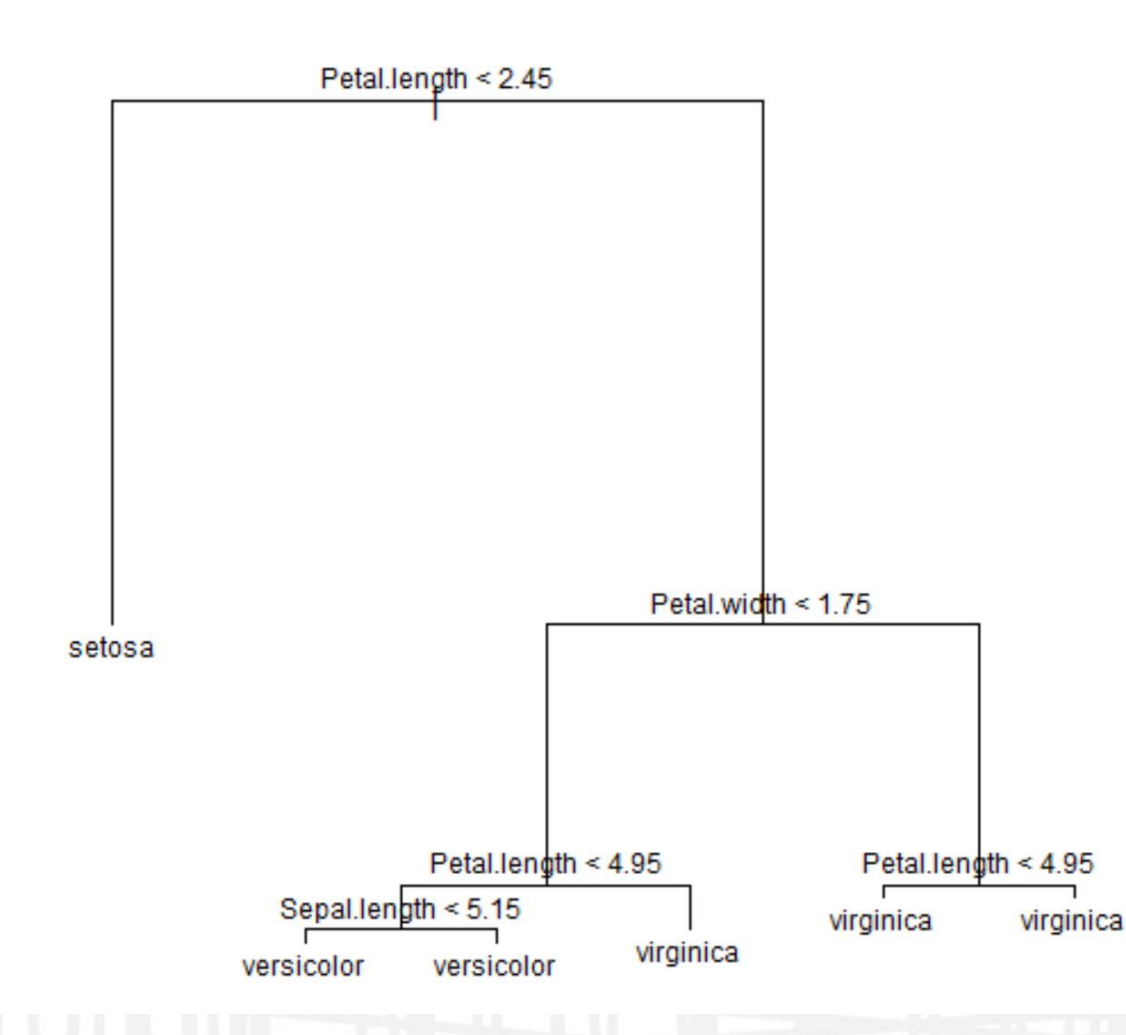

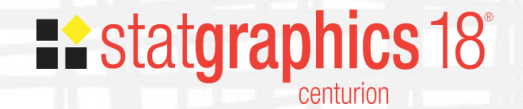

## Tree Diagram

### **Node Probabilities**

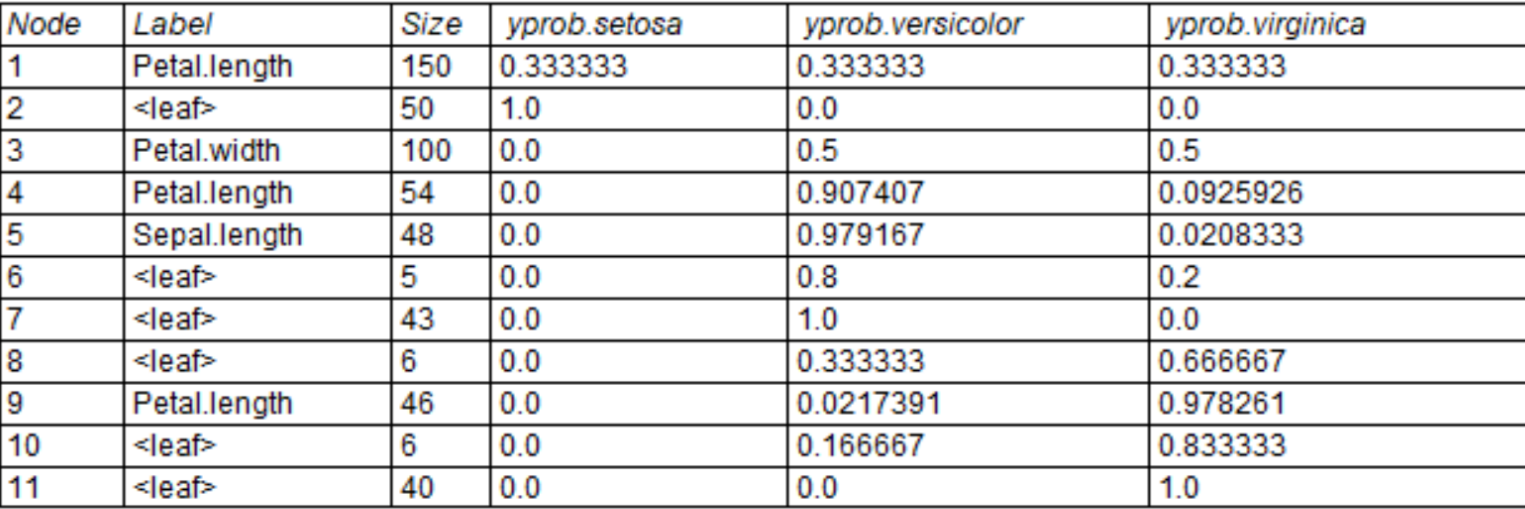

### **The StatAdvisor**

This table shows the probability distribution for Species at each of the nodes in the tree. The probabilities are based on the number of members of the training set that reach the node.

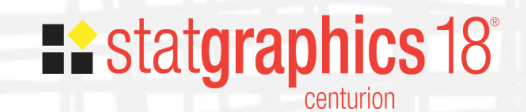

### Installation Changes

- Online registration program for attaching user email to serial number
- Activation no longer requires administrative rights
- New deactivation option for moving license to different machine

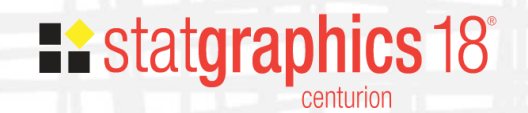

## register.statgraphics.com

## **Existatgraphics 18°**

Copyright 1982-2017 by Statgraphics Technologies, Inc. This program is protected by U.S. and international copyright laws as described in the About dialog box.

**Version 18 Registration** Program

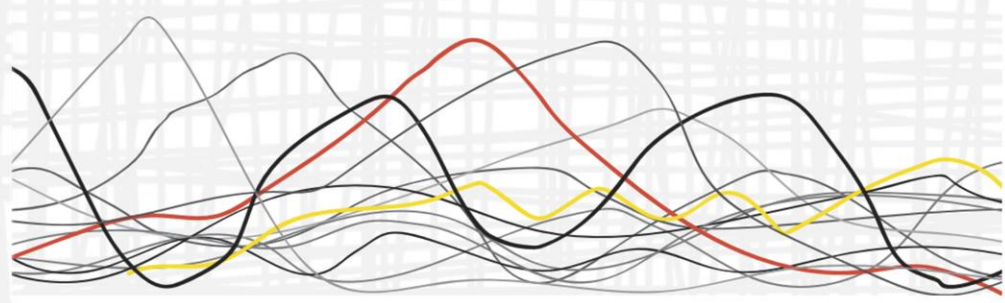

**TRIAL PERIOD** 

**REGISTERED SERIAL NUMBERS** 

**ACTIVATIONS** 

**ASSOCIATED SITE LICENSES** 

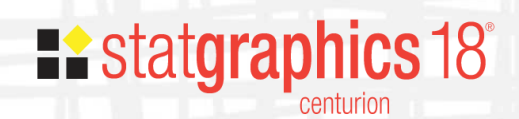

## Network Management Program

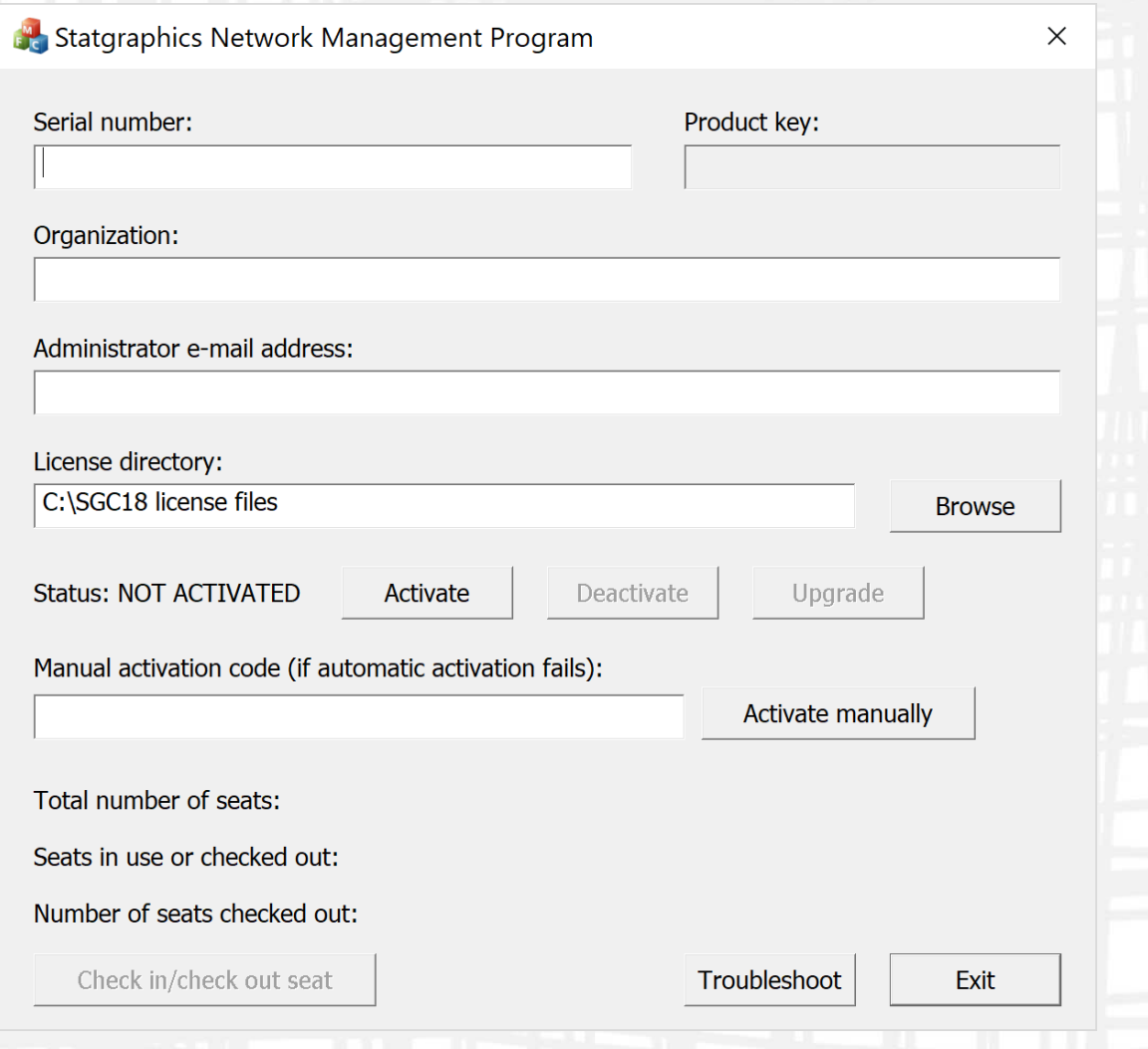

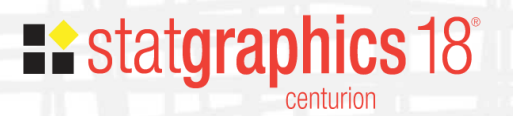

### More Information

• Recorded webinar will be posted at:

[www.statgraphics.com/webinars](http://www.statgraphics.com/webinars)

• Version 18 videos are available at:

[www.statgraphics.com/instructional-videos](http://www.statgraphics.com/instructional-videos)

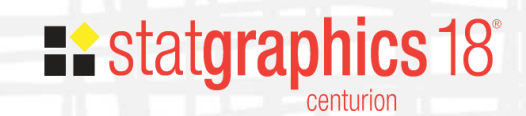